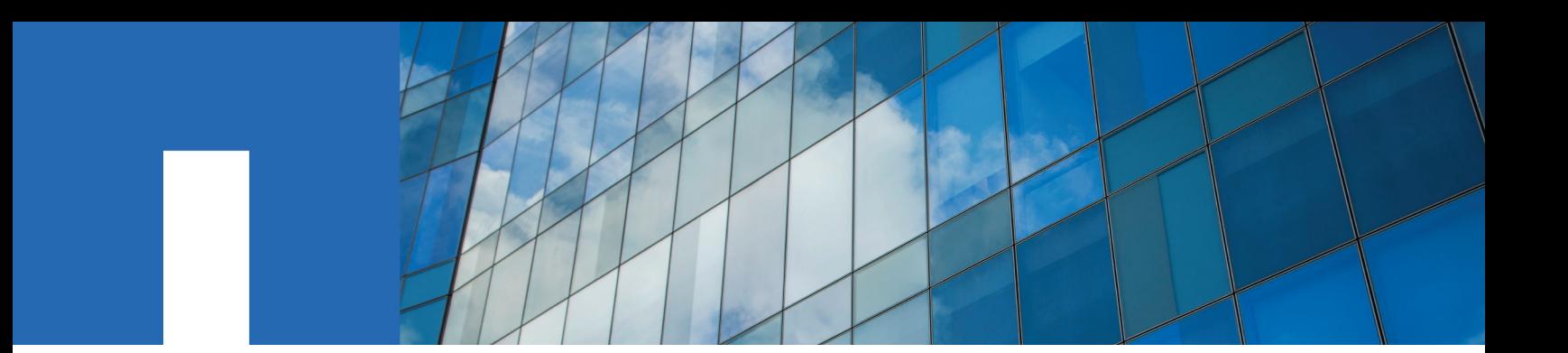

**Data ONTAP**® **8.2**

# **SAN Configuration Guide**

For 7-Mode

July 2016 | 215-08974\_C0 doccomments@netapp.com

Updated for 8.2.2

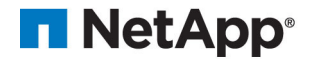

## **Contents**

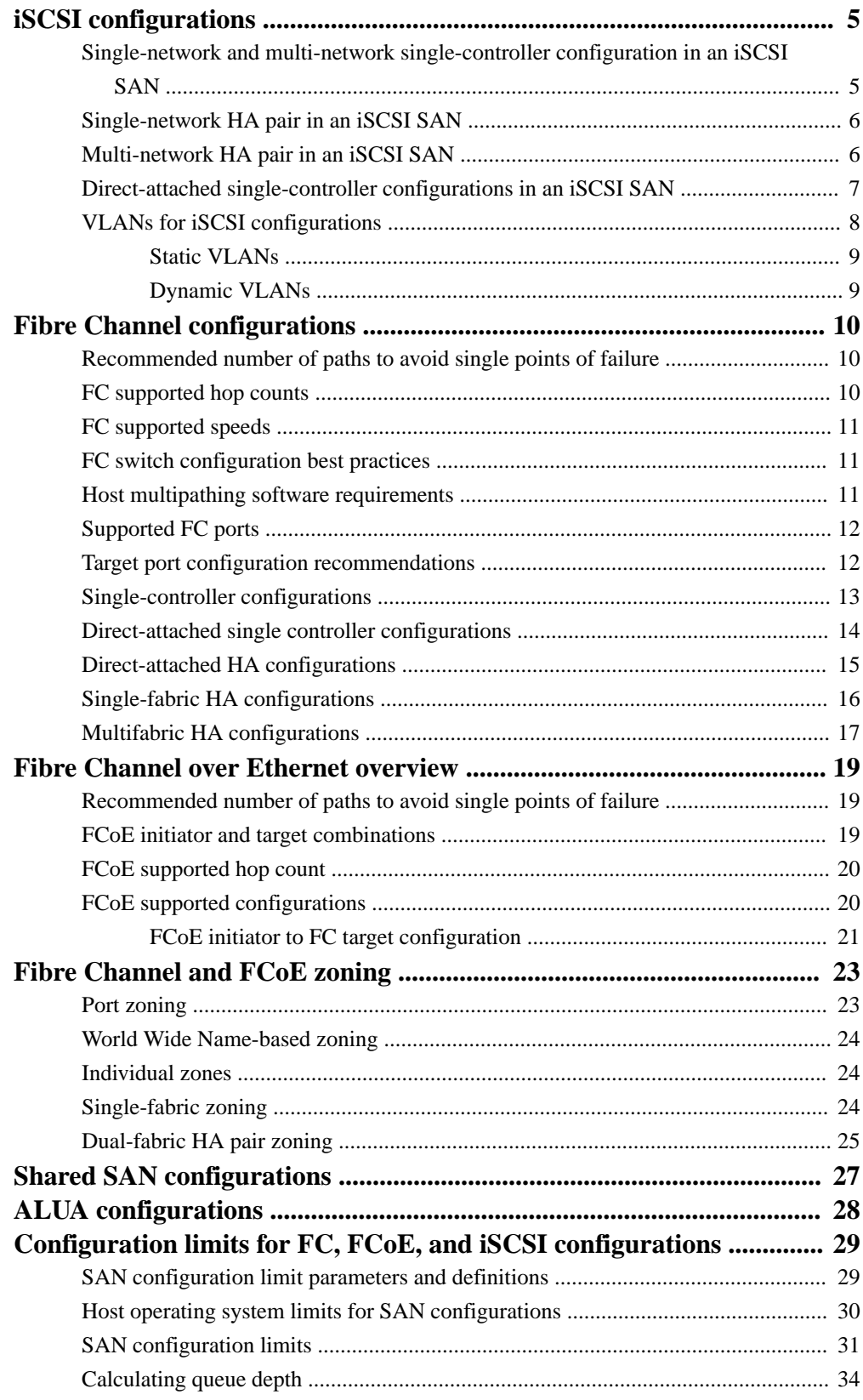

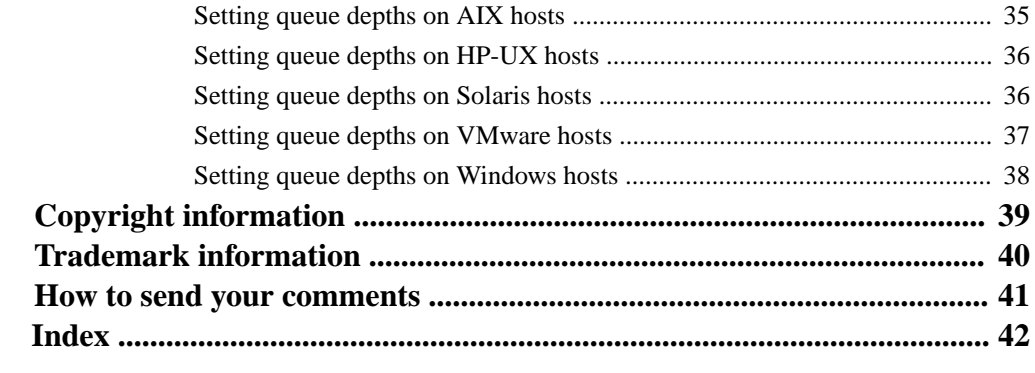

## <span id="page-4-0"></span>**iSCSI configurations**

Supported iSCSI configurations include direct-attached and network-attached configurations. Both single-controller and HA pairs are supported.

In an iSCSI environment, all methods of connecting Ethernet switches to a network approved by the switch vendor are supported. Ethernet-only switch counts are not a limitation in Ethernet iSCSI configurations. For specific recommendations and best practices, see the Ethernet switch vendor's documentation.

For Windows iSCSI multipathing options, see Technical Report 3441: Windows Multipathing Options with Data ONTAP: FCP and iSCSI.

#### **Related information**

[Interoperability Matrix: support.netapp.com/matrix](http://support.netapp.com/matrix) [Technical Report 3441: Windows Multipathing Options with Data ONTAP: FCP and iSCSI](http://media.netapp.com/documents/tr-3441.pdf)  [media.netapp.com/documents/tr-3441.pdf](http://media.netapp.com/documents/tr-3441.pdf)

## **Single-network and multi-network single-controller configuration in an iSCSI SAN**

You can connect hosts to a single-controller that uses the iSCSI protocol over a single IP network or over multiple IP networks. The network can consist of one or more switches. Each controller can have multiple iSCSI connections to the network. The number of available iSCSI target ports depends on the model of the storage controller, the number of onboard Ethernet ports on the controller, and the number of ports available through installed Ethernet network cards on the controller.

The following figure shows a single-network configuration. Multi-network configurations are also supported.

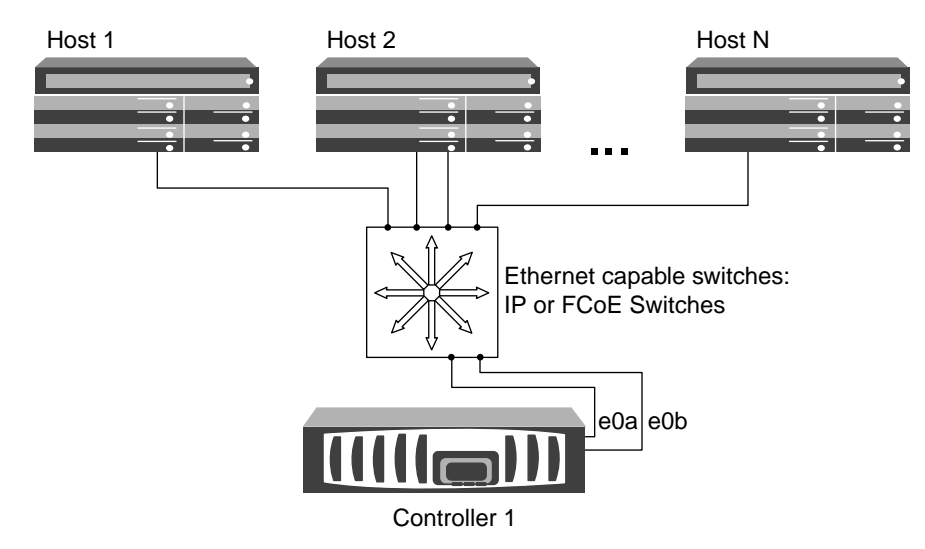

**Figure 1: iSCSI single-network single-controllerconfiguration**

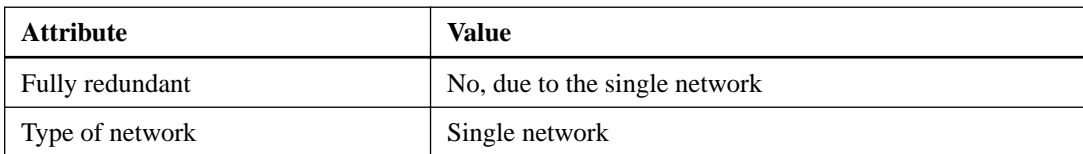

<span id="page-5-0"></span>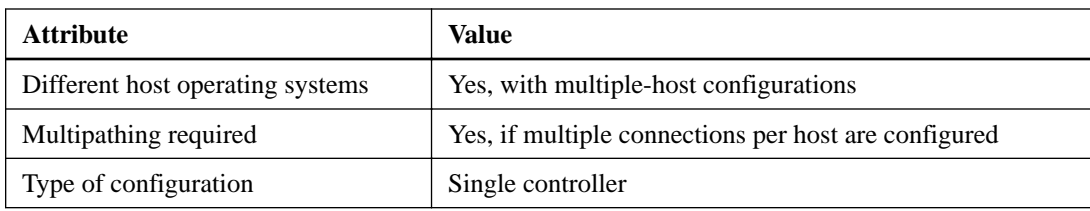

## **Single-network HA pair in an iSCSI SAN**

You can connect hosts to HA pair controllers that use the iSCSI protocol over a single IP network. The network can consist of one or more switches. Each controller can have multiple iSCSI connections to the network. The number of IP ports available depends on the model of the storage controller and any additional IP-capable PCIe cards installed in the controller, including network cards, UTAs, and CNAs.

The following figure shows two Ethernet connections to the network per storage controller. Depending on the controller model, more connections are possible.

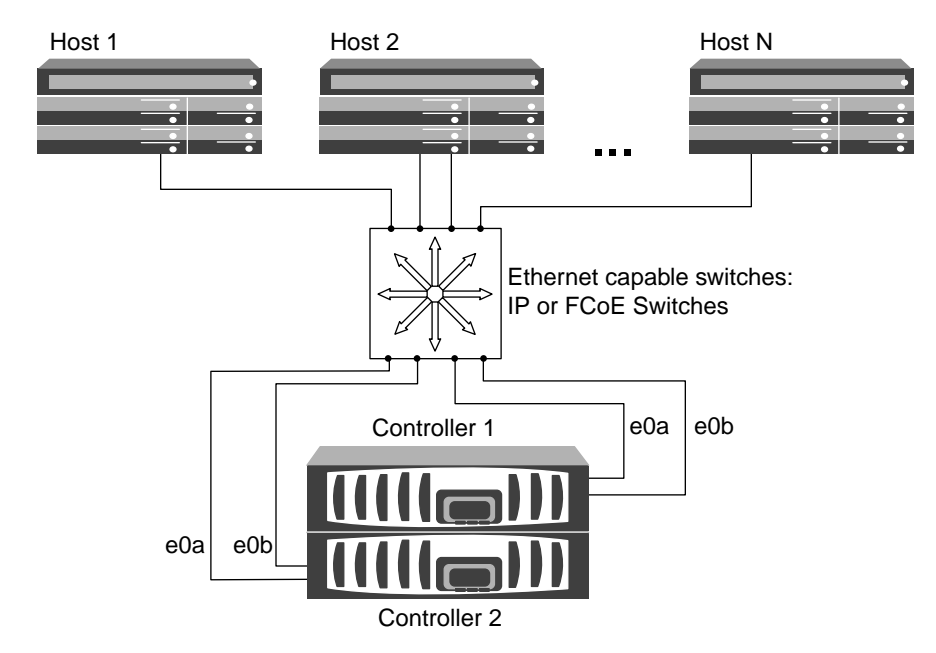

### **Figure 2: iSCSI single-network HA pair**

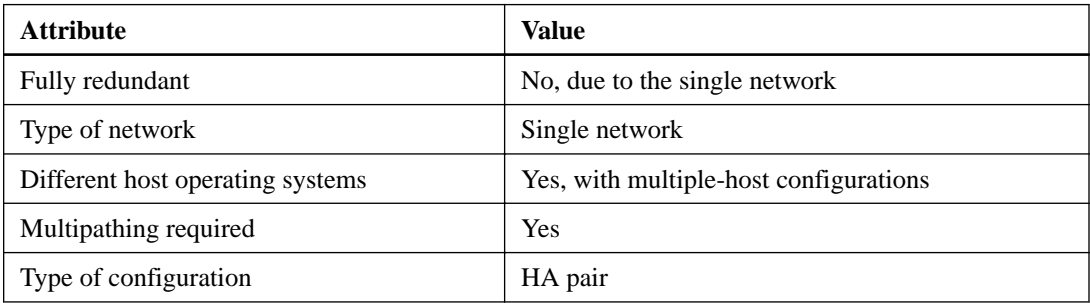

## **Multi-network HA pair in an iSCSI SAN**

You can connect hosts to HA pair controllers that use the iSCSI protocol over multiple IP networks. To be fully redundant, a minimum of two connections to separate networks per controller is

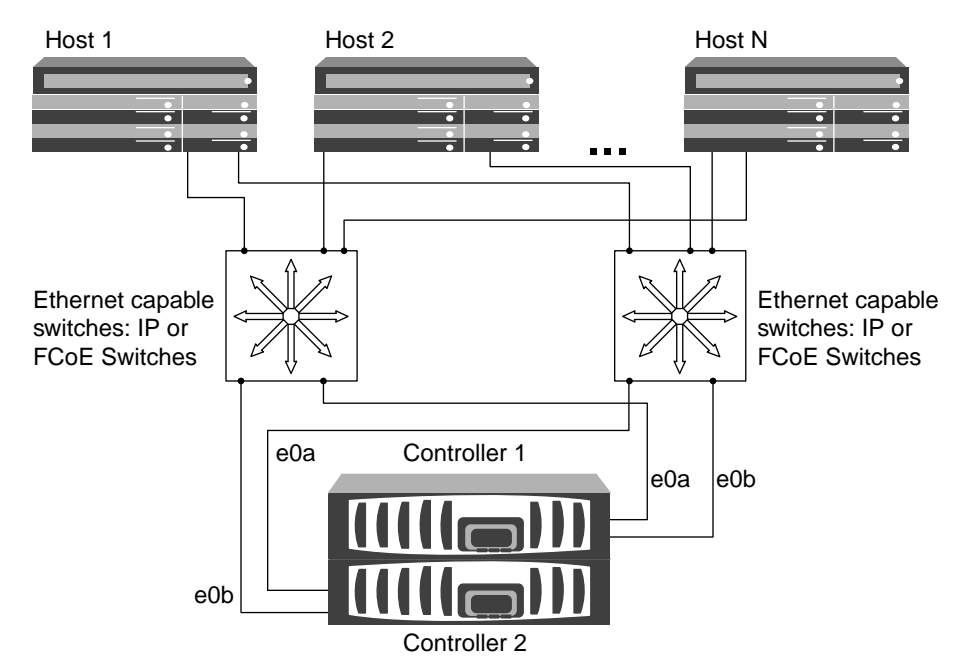

<span id="page-6-0"></span>necessary to protect against NIC, network, and cabling failure. The host requires multipathing software to be installed and configured.

### **Figure 3: iSCSI multi-network**

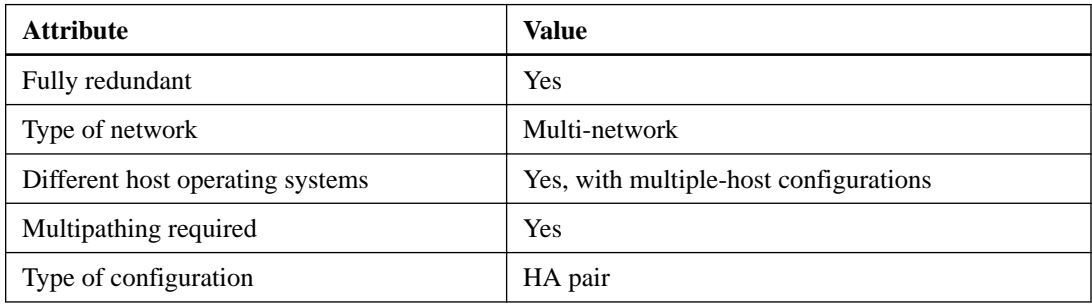

## **Direct-attached single-controller configurations in an iSCSI SAN**

You can connect hosts using iSCSI directly to controllers. The number of hosts that can be directly connected to a controller or pair of controllers depends on the number of available Ethernet ports.

Direct-attached configurations are not supported in HA pairs.

<span id="page-7-0"></span>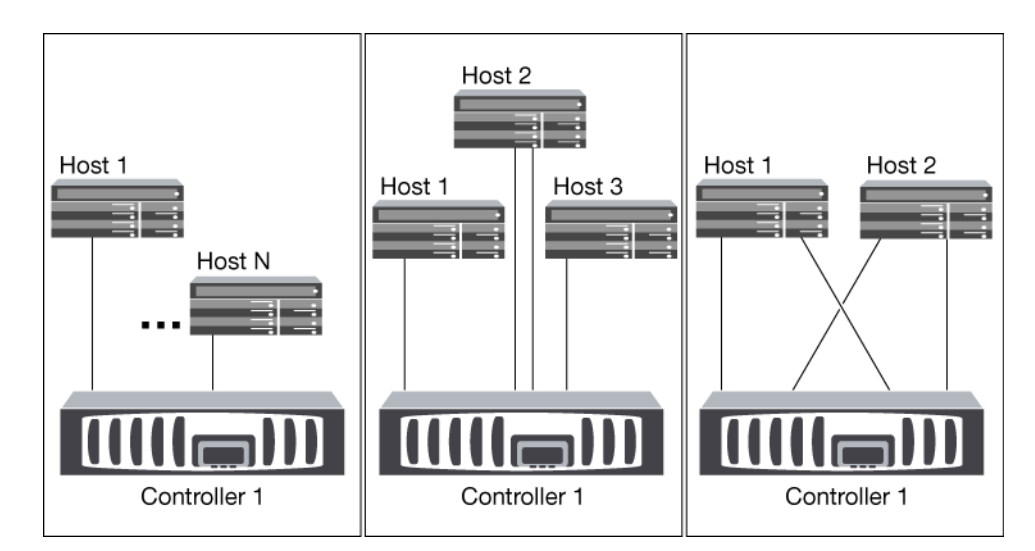

**Figure 4: iSCSI direct-attached single-controller configurations**

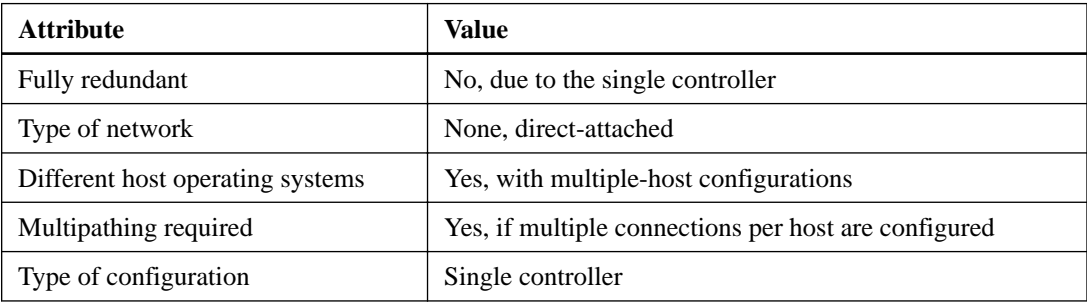

## **VLANs for iSCSI configurations**

A VLAN consists of a group of switch ports grouped together into a broadcast domain. A VLAN can be on a single switch or it can span multiple switch chassis. Static and dynamic VLANs enable you to increase security, isolate problems, and limit available paths within your IP network infrastructure.

### **Reasons for implementing VLANs**

When you implement VLANs in large IP network infrastructures, you derive the following benefits:

- Increased security. VLANs enable you to leverage existing infrastructure while still providing enhanced security because they limit access between different nodes of an Ethernet network or an IP SAN.
- Improved Ethernet network and IP SAN reliability by isolating problems.
- Reduction of problem resolution time by limiting the problem space.
- Reduction of the number of available paths to a particular iSCSI target port.
- Reduction of the maximum number of paths used by a host. Having too many paths slows reconnect times. If a host does not have a multipathing solution, you can use VLANs to allow only one path.

### <span id="page-8-0"></span>**Static VLANs**

Static VLANs are port-based. The switch and switch port are used to define the VLAN and its members.

Static VLANs offer improved security because it is not possible to breach VLANs using media access control (MAC) spoofing. However, if someone has physical access to the switch, replacing a cable and reconfiguring the network address can allow access.

In some environments, it is easier to create and manage static VLANs than dynamic VLANs. This is because static VLANs require only the switch and port identifier to be specified, instead of the 48-bit MAC address. In addition, you can label switch port ranges with the VLAN identifier.

### **Dynamic VLANs**

Dynamic VLANs are MAC address-based. You can define a VLAN by specifying the MAC address of the members you want to include.

Dynamic VLANs provide flexibility and do not require mapping to the physical ports where the device is physically connected to the switch. You can move a cable from one port to another without reconfiguring the VLAN.

## <span id="page-9-0"></span>**Fibre Channel configurations**

Supported FC configurations include single-fabric, multifabric, and direct-attached configurations. Both single-controller and HA pairs are supported.

For multiple-host configurations, hosts can use different operating systems, such as Windows or UNIX. Hosts require that a supported multipathing solution be installed and configured.

HA pairs with multiple, physically independent storage fabrics (minimum of two) are recommended for SAN solutions. This provides redundancy at the fabric and storage system layers. Redundancy is particularly important because these layers typically support many hosts.

The use of heterogeneous FC switch fabrics is not supported, except in the case of embedded blade switches. For specific exceptions, see the Interoperability Matrix on the NetApp Support Site.

Cascade, mesh, and core-edge fabrics are all industry-standard methods of connecting FC switches to a fabric, and all are supported.

A fabric can consist of one or multiple switches, and the storage controllers can be connected to multiple switches.

#### **Related information**

[NetApp Interoperability Matrix: support.netapp.com/NOW/products/interoperability/](http://support.netapp.com/NOW/products/interoperability/)

## **Recommended number of paths to avoid single points of failure**

You should have a minimum of two paths per LUN connecting to each controller in your storage solution. This eliminates single points of failure and enables the system to survive component failures.

## **FC supported hop counts**

The maximum supported FC hop count between a host and storage system depends on the switch supplier and storage system support for FC configurations.

The hop count is defined as the number of switches in the path between the initiator (host) and target (storage system). Cisco also refers to this value as the diameter of the SAN fabric.

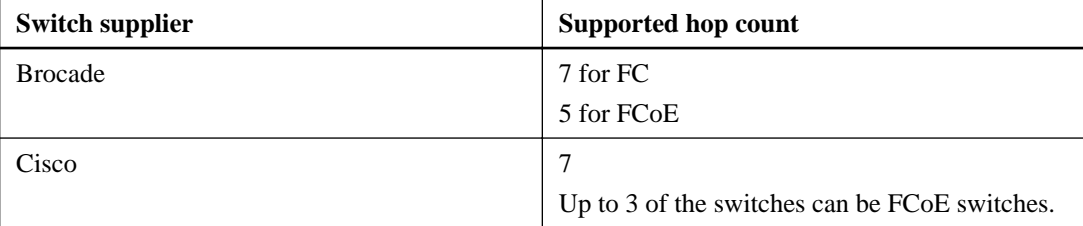

The following table lists supported hop counts:

## <span id="page-10-0"></span>**FC supported speeds**

FC target ports can be configured to run at different speeds. You should set the target port speed to match the speed of the device to which it connects. All target ports used by a given host should be set to the same speed.

You should set the target port speed to match the speed of the device to which it connects instead of using autonegotiation. A port that is set to autonegotiation can take longer to reconnect after a takeover/giveback or other interruption.

You can configure onboard ports and expansion adapters to run at the following speeds. Each controller and expansion adapter port can be configured individually for different speeds as needed.

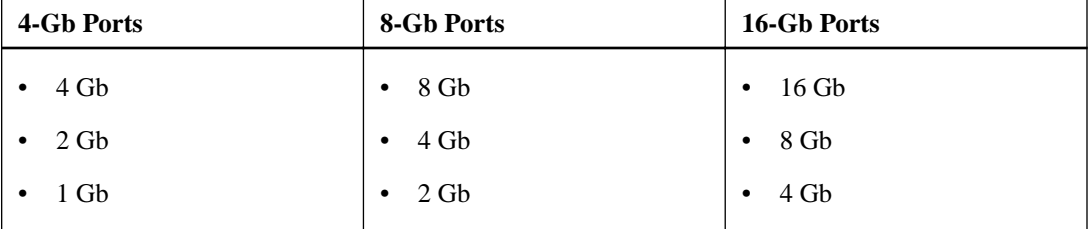

## **FC switch configuration best practices**

A fixed link speed setting works best, especially for large fabrics, because it provides the best performance for fabric rebuilds and can create significant time savings.

Although autonegotiation provides the greatest flexibility, it does not always perform as expected and it adds time to the overall fabric-build sequence .

**Note:** Where supported, it works best to set the switch port topology to F (point-to-point).

#### **Related information**

[NetApp Interoperability Matrix: support.netapp.com/NOW/products/interoperability/](http://support.netapp.com/NOW/products/interoperability/)

## **Host multipathing software requirements**

If there is more than one path from the controller to the fabric, mulitpathing software is required. This is true even if there is only a single path from the host to the fabric. Multipathing software is required on the host any time the host can access a LUN through more than one path.

The multipathing software presents a single disk to the operating system for all paths to a LUN. Without multipathing software, the operating system could treat each path as a separate disk, which can lead to data corruption.

Your solution is considered to have multiple paths if you have any of the following:

- A single initiator port in the host attaching to multiple target ports on the node
- Multiple initiator ports attaching to a single target port
- Multiple initiator ports attaching to multiple target ports

In single-fabric single controller configurations, multipathing software is not required if you only have a single path from the host to the controller. You can use zoning or portsets to limit paths.

<span id="page-11-0"></span>In HA configurations, multipathing software is required unless you use zoning or portsets to limit the host a single path.

Multipathing software is also known as MPIO (multipath I/O) software. For information about operating system support for multipathing software, see the Interoperability Matrix.

#### **Related information**

[NetApp Interoperability Matrix: support.netapp.com/NOW/products/interoperability/](http://support.netapp.com/NOW/products/interoperability/)

## **Supported FC ports**

The number of onboard FC ports varies based on the model of the controller. FC ports are also available through supported target expansion adapters.

Onboard FC ports:

- Onboard ports can be individually configured as either target or initiator FC ports.
- The number of onboard FC ports differs depending on controller model. A complete list of onboard FC ports on each controller model is available from the Hardware Universe.
- FC ports are only available on the FAS2240 through the X1150A-R6 expansion adapter. The FAS2220 and FAS2520 do not support FC.

Target expansion adapter FC ports:

- Available target expansion adapters differ depending on controller model. A complete list of target expansion adapters for each controller model is available from the Hardware Universe.
- Except for the expansion adapter models listed in the table, the ports on FC expansion adapters are configured as initiators or targets at the factory and cannot be changed.

The ports on the following expansion adapters can be individually configured as either target or initiator FC ports, just like the onboard FC ports.

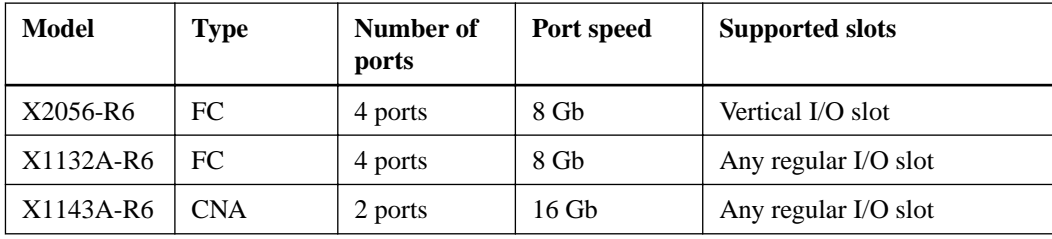

## **Target port configuration recommendations**

For best performance and highest availability, use the recommended FC target port configuration.

The following table shows the preferred port usage order for onboard FC target ports. For expansion adapters, the FC ports should be spread so that they do not use the same ASIC for connectivity. The preferred slot order is listed in the *Hardware Universe* for the version of Data ONTAP software that the controllers use.

**Note:** The FAS22xx and FAS2520 do not have onboard FC ports nor do they support add on HBAs.

<span id="page-12-0"></span>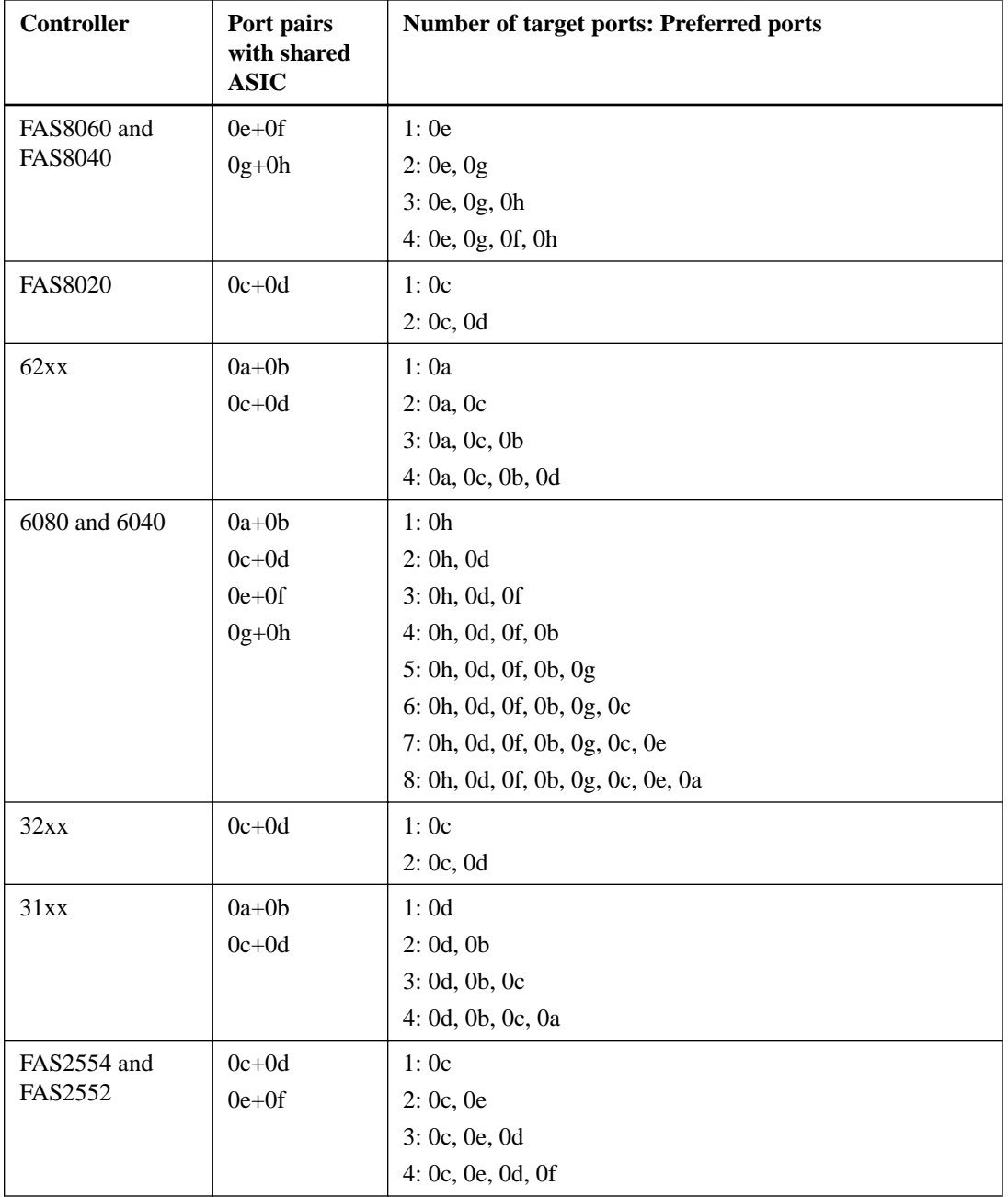

## **Single-controller configurations**

You can connect hosts to single controllers using a single FC fabric or using multiple FC fabrics. Single-controller configurations support different host operating systems with multiple-host configurations. Single controller configurations do not provide redundancy.

In single-controller configurations, you can use the maximum number of supported onboard FC ports per controller and the maximum number of supported target expansion adapters. For the FAS2240, both ports on the supported 2-port 8-Gb FC expansion adapter must be configured as targets on each controller. For more information about the number of onboard ports and target expansion adapters supported by your specific platform, see the Hardware Universe.

If you use multiple paths, multipathing software is required on the host. FC switch zoning or portsets are recommended to limit the number of paths between hosts and LUNs in configurations with multiple target ports connected to the same fabric.

<span id="page-13-0"></span>The following illustration shows a single-fabric, single-controller configuration. The FC target port numbers (0c, 0d) are examples. The actual port numbers vary, depending on the model of your storage controller and whether you are using onboard ports or FC target expansion adapters. If you are using FC target expansion adapters, the target port numbers also depend on the expansion slots into which your target expansion adapters are installed.

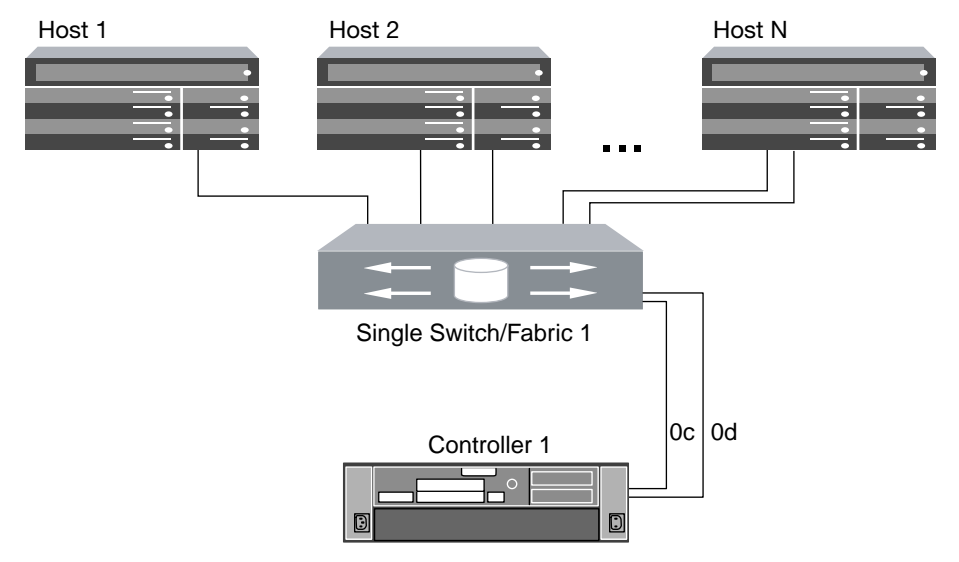

The following illustration shows a multifabric, single-controller configuration. The FC target port numbers (0c, 1a, 0d, 1b) are examples. The actual port numbers vary, depending on the model of your storage controller and whether you are using onboard ports or FC target expansion adapters. If you are using FC target expansion adapters, the target port numbers also depend on the expansion slots into which your target expansion adapters are installed.

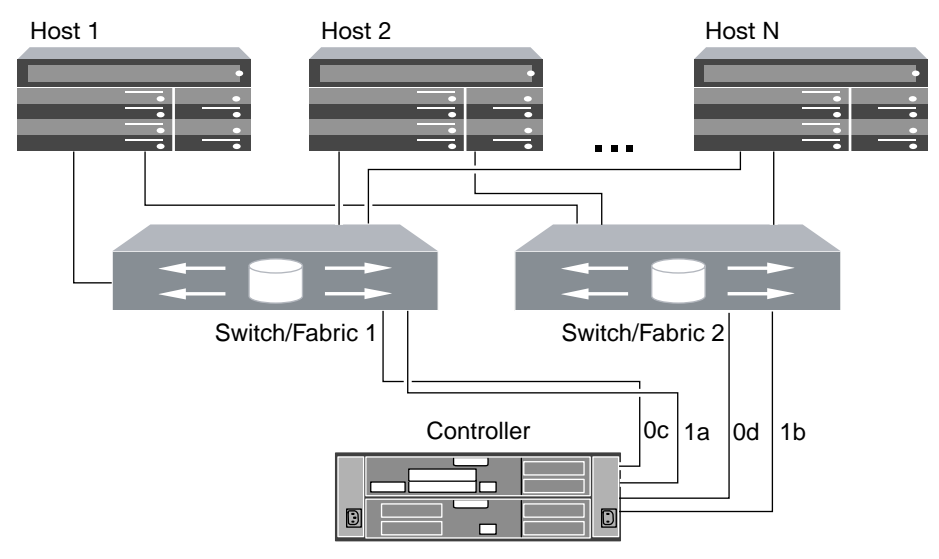

## **Direct-attached single controller configurations**

You can connect hosts directly to FC target ports on a single controller. Because there is only one controller, direct-attached single controller configurations are not fully redundant. Direct-attached single controller configurations support different host operating systems with multiple-host configurations.

In direct-attached configurations, you can use the maximum number of supported onboard FC ports per controller and the maximum number of supported target expansion adapters. The number of hosts <span id="page-14-0"></span>is limited by the number of available target ports. For more information about the number of onboard ports and target expansion adapters supported by your specific platform, see the *Hardware Universe*.

If you use multiple paths to a LUN, multipathing software is required on the host.

Direct-attached configurations typically need the FC ports set to auto mode, but you must follow the recommendation of your host operating system provider for FC port settings. The fcp config mediatype command sets the target ports; see the fcp man page for more information about that command.

The following illustration shows various methods for implementing direct-attached single controller configurations:

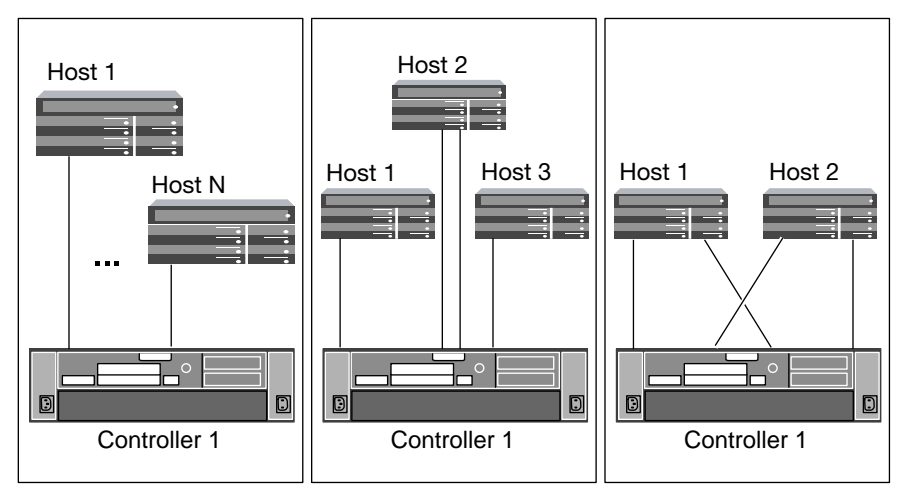

## **Direct-attached HA configurations**

You can connect hosts directly to FC target ports on both controllers in an HA configuration. Multifabric HA configurations are fully redundant and support different host operating systems with multiple-host configurations. The number of hosts is limited by the number of available target ports.

In direct-attached HA configurations, you can use the maximum number of supported onboard FC ports per controller and the maximum number of supported target expansion adapters. For the FAS2240, both ports on the supported 2-port 8-Gb FC expansion adapter must be configured as targets on each controller. For more information about the number of onboard ports and target expansion adapters supported by your specific platform, see the Hardware Universe.

If you use multiple paths to a LUN, multipathing software is required on the host.

Direct-attached configurations typically need the FC ports set to auto mode, but you must follow the recommendation of your host operating system provider for FC port settings. The fcp config mediatype command sets the target ports; see the fcp man page for more information about that command.

The FC target port numbers in the following figure (0c, 0c) are examples. The actual port numbers vary, depending on the model of your storage controller and whether you are using onboard ports or FC target expansion adapters. If you are using FC target expansion adapters, the target port numbers also depend on the expansion slots into which your target expansion adapters are installed.

<span id="page-15-0"></span>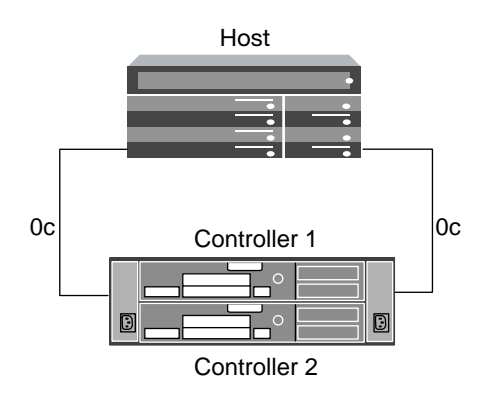

## **Single-fabric HA configurations**

You can connect hosts to both controllers in an HA configuration through a single FC switch. Because the hosts and controllers are connected through a single switch, single-fabric HA configurations are not fully redundant. Direct-attached FC configurations are not supported with multiple node clusters.

All platforms that support FC configurations also support single-fabric HA configurations except the FAS2240. The FAS2240 only supports single-node single-fabric configurations.

In single-fabric HA configurations, you can use the maximum number of on supported onboard FC ports per controller and the maximum number of supported target expansion adapters. For more information on the number of onboard ports and target expansion adapters supported by your specific platform, see Hardware Universe.

If you use multiple paths to a LUN, multipathing software is required on the host. FC switch zoning or portsets are recommended to limit the number of paths between hosts and LUNs in configurations with multiple target ports connected to the same fabric. You can use portsets to help limit the paths that can be used to access LUNs on the controller.

The following illustration shows a single-fabric HA configuration. The FC target port numbers (0a, 0c) are examples. The actual port numbers vary, depending on the model of your storage controller and whether you are using onboard ports or FC target expansion adapters. If you are using FC target expansion adapters, the target port numbers also depend on the expansion slots into which your target expansion adapters are installed.

<span id="page-16-0"></span>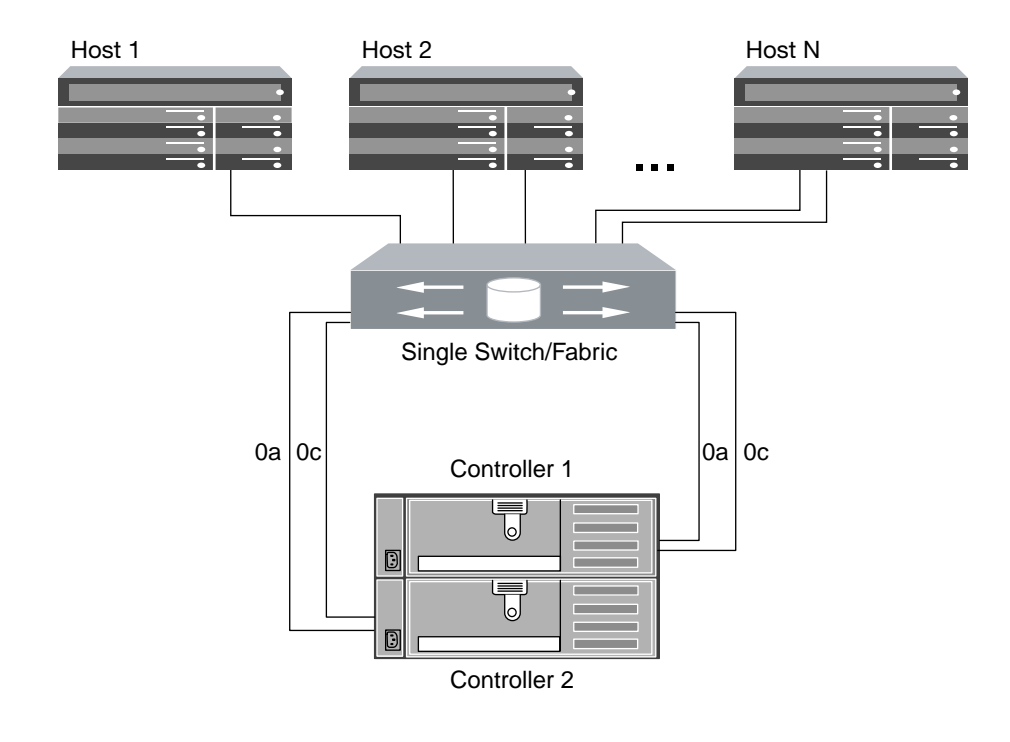

#### **Related references**

[Single-fabric zoning](#page-23-0) on page 24

## **Multifabric HA configurations**

You can connect hosts to both controllers in an HA configuration through two or more FC switch fabrics. Multifabric HA configurations are fully redundant and support different host operating systems with multiple-host configurations.

All platforms that support FC configurations also support multifabric HA configurations, except the FAS2240. The FAS2240 supports only single-node, single-fabric configurations.

In multifabric HA configurations, you can use the maximum number of supported onboard FC ports per controller and the maximum number of supported target expansion adapters. For more information on the number of onboard ports and target expansion adapters supported by your specific platform, see the Hardware Universe.

If you use multiple paths to a LUN, multipathing software is required on the host. FC switch zoning or portsets are recommended, to limit the number of paths between hosts and LUNs in configurations with multiple target ports connected to the same fabric. You can use portsets to help limit the paths that can be used to access LUNs on the controller

For simplicity, the following multifabric HA illustration shows only two fabrics. However, you can have two or more fabrics in any multifabric configuration. The FC target port numbers (0c, 1a, 0d, 1bd) are examples. The actual port numbers vary, depending on the model of your storage controller and whether you are using onboard ports or FC target expansion adapters. If you are using FC target expansion adapters, the target port numbers also depend on the expansion slots into which your target expansion adapters are installed.

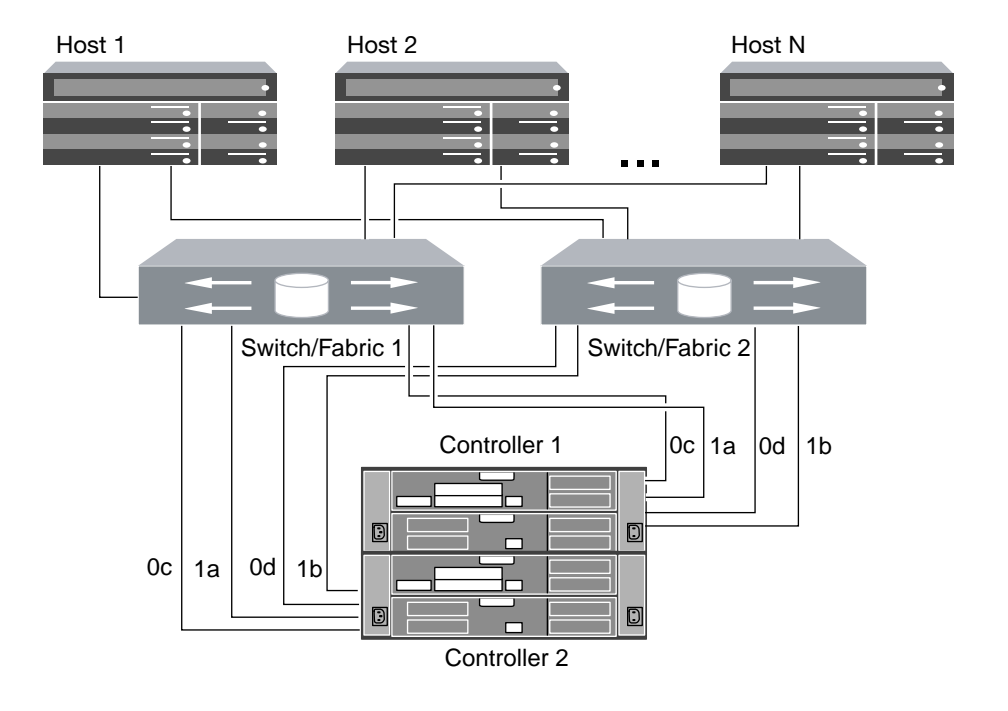

### **Related references**

[Dual-fabric HA pair zoning](#page-24-0) on page 25

## <span id="page-18-0"></span>**Fibre Channel over Ethernet overview**

Fibre Channel over Ethernet (FCoE) is a model for connecting hosts to storage systems. As with Fibre Channel (FC), FCoE maintains existing FC management and controls. However, the hardware transport is a lossless 10-Gb Ethernet network.

Setting up an FCoE connection on the host or storage requires one or more supported converged network adapters (CNAs) connected to a supported FCoE switch. The CNA is a consolidation point and effectively serves as both an FC HBA and an Ethernet adapter.

The CNA is presented to the host and target as both an FCoE Initiator HBA and a 10-Gb Ethernet adapter. The FCoE Initiator HBA portion of the CNA handles the FCoE traffic when traffic is sent and received as FC frames mapped into Ethernet packets (FC over Ethernet). The Ethernet adapter portion of the CNA handles the standard Ethernet IP traffic, such as iSCSI, CIFS, NFS, and HTTP, for the host. Both the FCoE and standard Ethernet portions of the CNA communicate over the same Ethernet port, which connects to the FCoE switch.

The FCoE target adapter is also sometimes called a "unified target adapter" or UTA. Like the CNA, the UTA supports both FCoE and regular Ethernet traffic.

You should configure jumbo frames (MTU = 9000) for the Ethernet adapter portion of the CNA. You cannot change the MTU for the FCoE portion of the adapter.

**Note:** Unified target adapters (UTAs) are 10-Gb converged network adapters (CNAs) that you install in your storage systems.

In general, you configure and use FCoE connections just like traditional FC connections. You can use UTAs for non-FCoE IP traffic such as NFS, CIFS, or iSCSI.

**Note:** For detailed information about how to set up and configure your host to run FCoE, see your host documentation.

## **Recommended number of paths to avoid single points of failure**

You should have a minimum of two paths per LUN connecting to each controller in your storage solution. This eliminates single points of failure and enables the system to survive component failures.

## **FCoE initiator and target combinations**

Certain combinations of FCoE and traditional FC initiators and targets are supported.

### **FCoE initiators**

You can use FCoE initiators in host computers with both FCoE and traditional FC targets in storage controllers. The host FCoE initiator must connect to an FCoE DCB (data center bridging) switch; direct connection to a target is not supported.

The following table lists the supported combinations:

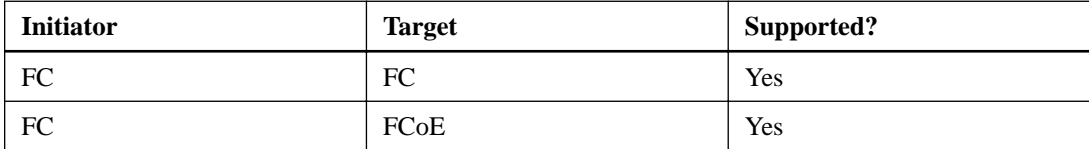

<span id="page-19-0"></span>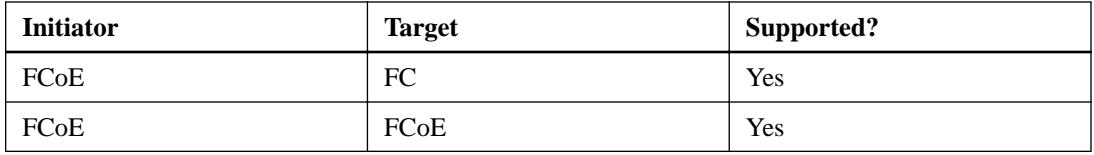

### **FCoE targets**

You can mix FCoE target ports with 4-Gb, 8-Gb, or 16-Gb FC ports on the storage controller regardless of whether the FC ports are add-in target adapters or onboard ports. You can have both FCoE and FC target adapters in the same storage controller.

**Note:** The rules for combining onboard and expansion FC ports still apply.

## **FCoE supported hop count**

The maximum supported Fibre Channel over Ethernet (FCoE) hop count between a host and storage system depends on the switch supplier and storage system support for FCoE configurations.

The hop count is defined as the number of switches in the path between the initiator (host) and target (storage system). Documentation from Cisco Systems also refers to this value as the diameter of the SAN fabric.

For FCoE, you can have FCoE switches connected to FC switches.

For end-to-end FCoE connections, the FCoE switches must be running a firmware version that supports Ethernet inter-switch links (ISLs).

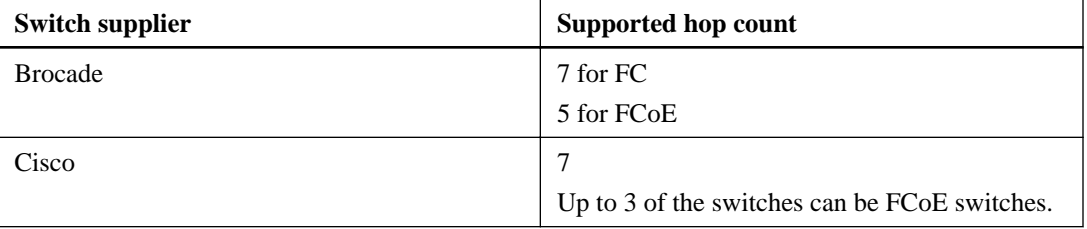

The following table lists the maximum supported hop counts:

## **FCoE supported configurations**

All storage systems are supported with native Fibre Channel over Ethernet (FCoE) target expansion adapters (called unified target adapters or UTAs), in single-fabric and multi-fabric configurations, except the FAS22xx and FAS2520. The FAS22xx and FAS2520 does not support FCoE.

Both single-controller and HA configurations are supported.

The host FCoE initiator with FC target configuration is also supported on all storage systems using an FCoE/DCB switch. Direct-attached configurations are not supported in FCoE using UTAs for FC or iSCSI.

**Note:** Although iSCSI configurations are supported on standard Ethernet switches and have the same supportability requirements as other IP-based protocols, FCoE configurations require Ethernet switches that explicitly support FCoE features. If a CNA is used as a 10-Gb Ethernet card and only IP protocols are going to be used, then a switch that supports FCoE for connectivity is not required.

FCoE configurations are validated through the same interoperability and quality assurance process as FC switches. Supported configurations are listed in the Interoperability Matrix. Some of the

<span id="page-20-0"></span>parameters included in these supported configurations are the switch model, the number of switches that can be deployed in a single fabric, and the supported switch firmware version.

#### **Related information**

[NetApp Interoperability Matrix: support.netapp.com/NOW/products/interoperability/](http://now.netapp.com/NOW/products/interoperability/)

### **FCoE initiator to FC target configuration**

You can connect hosts to both controllers in an HA pair using host FCoE initiators (CNAs) through FCoE switches to FC target ports. This requires an FCoE switch that also has FC ports.

The host FCoE initiator always connects to a supported FCoE switch. The FCoE switch can connect directly to an FC target, or can connect through FC switches to the FC target.

**Note:** The following illustration shows a FCoE initiator to FC dual-fabric HA configuration. The FC target expansion adapter port numbers (0b and 0d) are examples. The actual port numbers vary, depending on the expansion slot in which the FC target expansion adapter is installed.

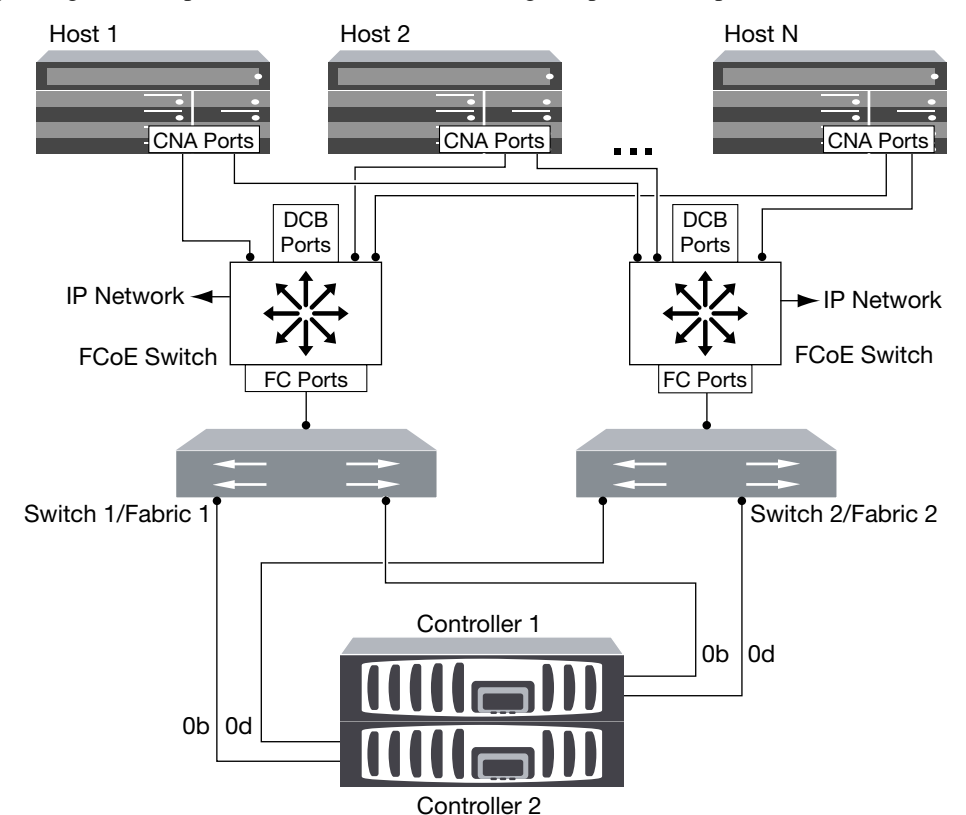

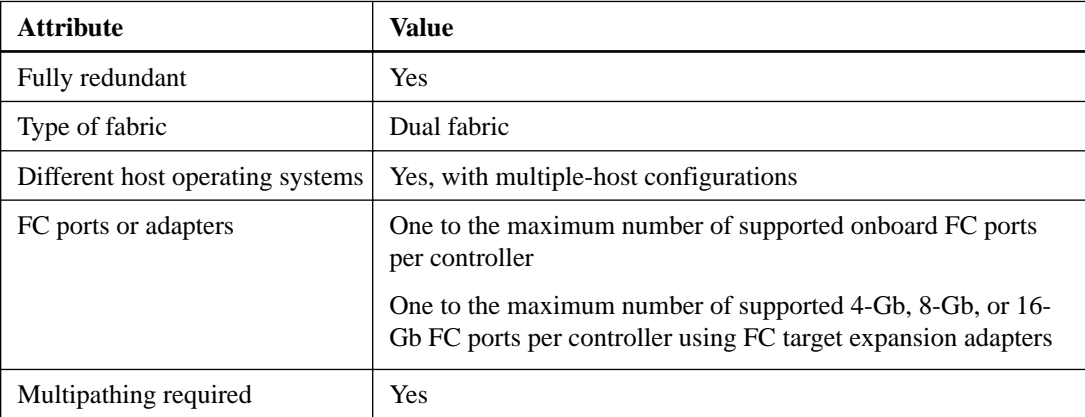

### **22** | SAN Configuration Guide

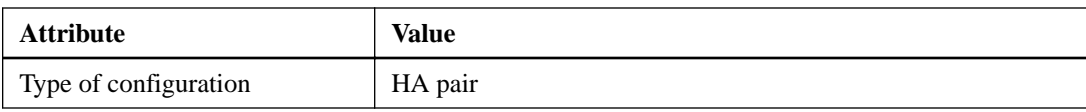

## <span id="page-22-0"></span>**Fibre Channel and FCoE zoning**

An FC or FCoE zone is a subset of the fabric that consists of a group of FC or FCoE ports or nodes that can communicate with each other. You must contain the nodes within the same zone to allow communication.

### **Reasons for zoning**

- Zoning reduces or eliminates *cross talk* between initiator HBAs. This occurs even in small environments and is one of the best arguments for implementing zoning. The logical fabric subsets created by zoning eliminate crosstalk problems.
- Zoning reduces the number of available paths to a particular FC or FCoE port and reduces the number of paths between a host and a particular LUN that is visible. For example, some host OS multipathing solutions have a limit on the number of paths they can manage. Zoning can reduce the number of paths that an OS multipathing driver sees. If a host does not have a multipathing solution installed, you need to verify that only one path to a LUN is visible.
- Zoning increases security because there is limited access between different nodes of a SAN.
- Zoning improves SAN reliability by isolating problems that occur and helps to reduce problem resolution time by limiting the problem space.

#### **Recommendations for zoning**

- You should implement zoning anytime four or more hosts are connected to a SAN.
- Although World Wide Node Name zoning is possible with some switch vendors, World Wide Port Name zoning is recommended.
- You should limit the zone size while still maintaining manageability. Multiple zones can overlap to limit size. Ideally, a zone is defined for each host or host cluster.
- You should use single-initiator zoning to eliminate crosstalk between initiator HBAs.

## **Port zoning**

Port zoning, also referred to as "hard zoning," specifies the unique fabric N\_port IDs of the ports to be included within the zone. The switch and switch port are used to define the zone members.

Port zoning provides the following advantages:

- Port zoning offers improved security because it is not possible to breach the zoning by using WWPN spoofing. However, if someone has physical access to the switch, replacing a cable can allow access.
- In some environments, port zoning is easier to create and manage because you only work with the switch or switch domain and port number.

## <span id="page-23-0"></span>**World Wide Name-based zoning**

Zoning based on World Wide Name (WWN) specifies the WWN of the members to be included within the zone. Depending on the switch vendor, either World Wide Node Names or World Wide Port Names can be used. You should always use World Wide Port Name zoning.

WWPN zoning provides flexibility because access is not determined by where the device is physically connected to the fabric. You can move a cable from one port to another without reconfiguring zones.

## **Individual zones**

In the recommended zoning configuration, there is one host initiator per zone. The zone consists of the host initiator port and one or more target ports on each storage controller up to the desired number of paths per target. This means that hosts accessing the same controllers cannot see each other's ports, but each initiator can access both controllers.

## **Single-fabric zoning**

In a single-fabric configuration, you can still connect each host initiator to each storage controller. Multipathing software is required on the host to manage multiple paths. Each host should have two initiators for multipathing to provide resiliency in the solution.

Each initiator can access a target port on both storage controllers in an HA configuration, but should only be zoned to the storage controllers that are providing the paths used for connectivity. This means that each initiator on the host might only have one target port per storage controller in its zone configuration. If there is a requirement for multipathing to the same storage controller, then each storage controller will have multiple ports per initiator in its zone configuration. This enables the host to still access its LUNs if a controller fails.

Single-fabric configurations are supported, but are not considered highly available. The failure of a single component can cause loss of access to data.

In the following figure, the host has two initiators and is running multipathing software. There are two zones:

- Zone 1: HBA 0, port 0b on Controller 1, and port 0b on Controller 2
- Zone 2: HBA 1, port 0d on Controller 1, and port 0d on Controller 2

<span id="page-24-0"></span>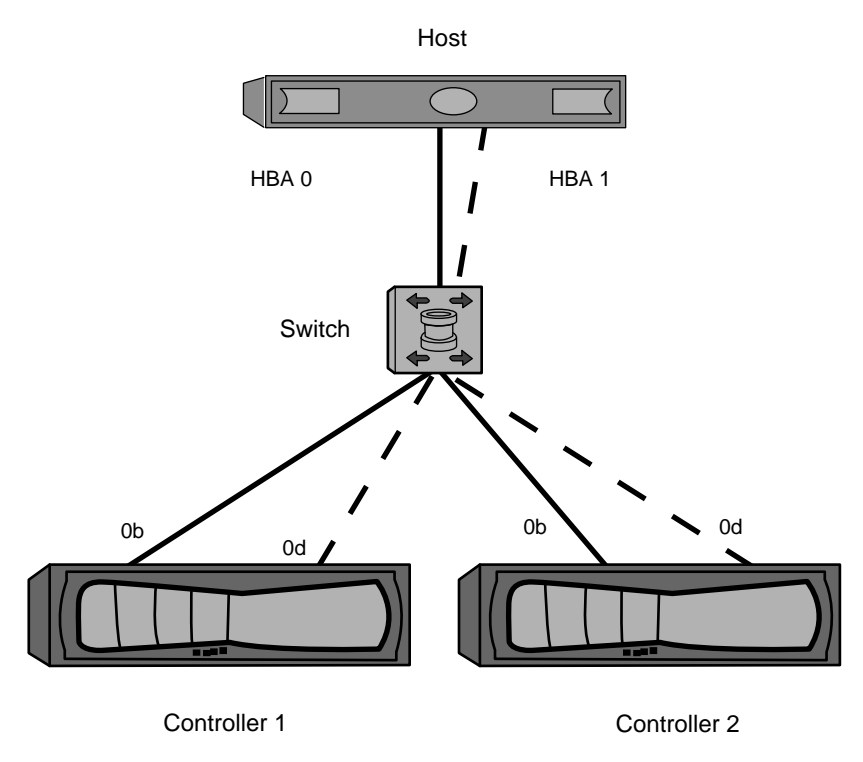

### **Figure 5: Single-fabric zoning**

In this example, you could also have all four ports in each zone. In that case, the zones would be:

- Zone 1: HBA 0, ports 0b and 0d on Controller 1, and ports 0b and 0d on Controller 2
- Zone 2: HBA 1, ports 0b and 0d on Controller 1, and ports 0b and 0d on Controller 2

**Note:** The host operating system and multipathing software have to support the number of supported paths that are being used to access the LUNs on the storage controllers. To determine the number of paths used to access the LUNs on [nodes or storage controllers], see the configuration limits information elsewhere in this document.

## **Dual-fabric HA pair zoning**

In dual fabric configurations, you can connect each host initiator to each storage controller. Each host initiator uses a different switch to access the storage controllers. Multipathing software is required on the host to manage multiple paths.

Dual fabric configurations are considered high availability because access to data is maintained in the event of a single component failure.

In the following figure, the host has two initiators and is running multipathing software. There are two zones:

- Zone 1: HBA 0, port 0b on Controller 1, and port 0b on Controller 2
- Zone 2: HBA 1, port 0d on Controller 1, and port 0d on Controller 2

Each host initiator is zoned through a different switch. Zone 1 is accessed through Switch 1. Zone 2 is accessed through Switch 2.

Because each host initiator is zoned to a port on each controller, the host can still access its LUNs if a controller fails.

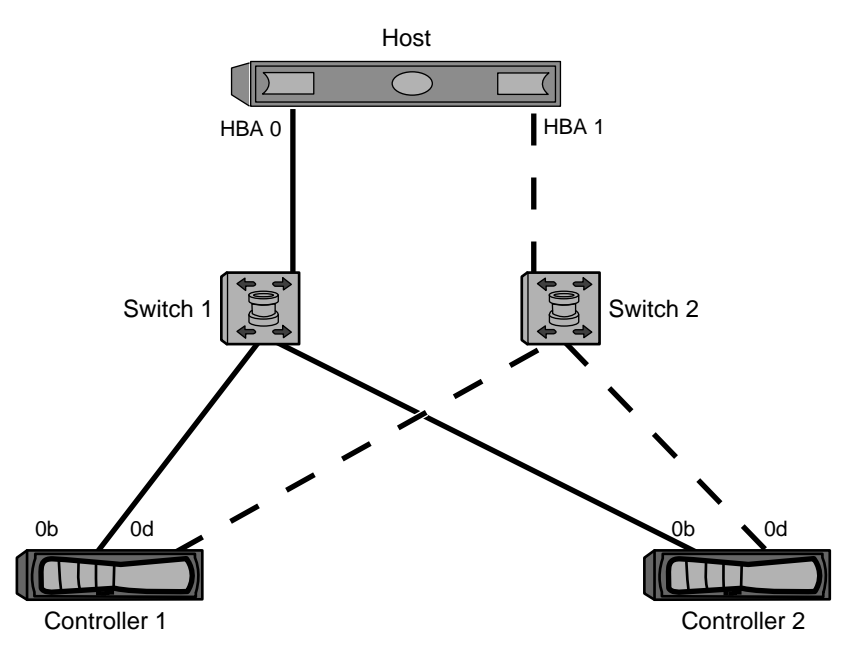

### **Figure 6: Dual-fabric zoning**

In this example, you could also have all four ports in each zone. In that case, the zones would be:

- Zone 1: HBA 0, ports 0b and 0d on Controller 1, and ports 0b and 0d on Controller 2
- Zone 2: HBA 1, ports 0b and 0d on Controller 1, and ports 0b and 0d on Controller 2

**Note:** The host operating system and multipathing software have to support the number of paths that is being used to access the LUNs on the storage controllers. Information on supported path and LUN limitations can be verified by using the configuration limits at the end of this document.

## <span id="page-26-0"></span>**Shared SAN configurations**

Shared SAN configurations are defined as hosts that are attached to both Data ONTAP and non-Data ONTAP storage systems. Accessing Data ONTAP storage systems and other vendors' storage systems from a single host is supported as long as several requirements are met.

Accessing Data ONTAP storage systems and other vendors' storage systems from a single host requires:

- Native Host OS multipathing or VERITAS DMP is used for multipathing (see exception for EMC PowerPath co-existence below)
- NetApp configuration requirements (such as timeout settings) as specified in the appropriate Host Utilities documents have been met

Native Host OS multipathing in combination with EMC PowerPath is supported for the following configurations. For configurations that do not meet these requirements, a PVR is required to determine supportability.

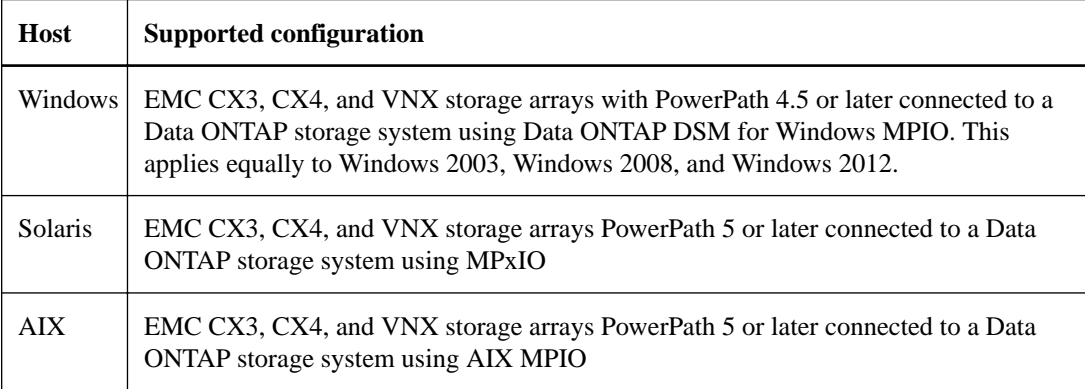

## <span id="page-27-0"></span>**ALUA configurations**

Asymmetric logical unit access (ALUA) is supported for certain combinations of host operating systems and host multipathing software.

ALUA is an industry standard protocol for identifying optimized paths between a storage system and a host computer. The administrator of the host computer does not need to manually select the paths to use.

You should use ALUA whenever the host configuration supports it. For information about which specific configurations support ALUA, see the Interoperability Matrix and the Host Utilities Installation and Setup Guide for your host operating system.

ALUA is enabled or disabled on the igroup to which the LUN is mapped. The default ALUA setting in Data ONTAP depends on the igroup type. ALUA is not supported for iSCSI paths.

For information about enabling ALUA on the storage system, see the Data ONTAP SAN Administration Guide for 7-Mode.

### **Related information**

[NetApp Interoperability Matrix - support.netapp.com/NOW/products/interoperability/](http://now.netapp.com/NOW/products/interoperability/) [Host Utilities documentation - support.netapp.com/documentation/productlibrary/index.html?](http://support.netapp.com/documentation/productlibrary/index.html?productID=61343) [productID=61343](http://support.netapp.com/documentation/productlibrary/index.html?productID=61343)

## <span id="page-28-0"></span>**Configuration limits for FC, FCoE, and iSCSI configurations**

Configuration limits are available for FC, FCoE, and iSCSI configurations. In some cases, theoretical limits might be higher, but the published limits are tested and supported.

## **SAN configuration limit parameters and definitions**

There are a number of parameters and definitions related to FC, FCoE, and iSCSI configuration limits.

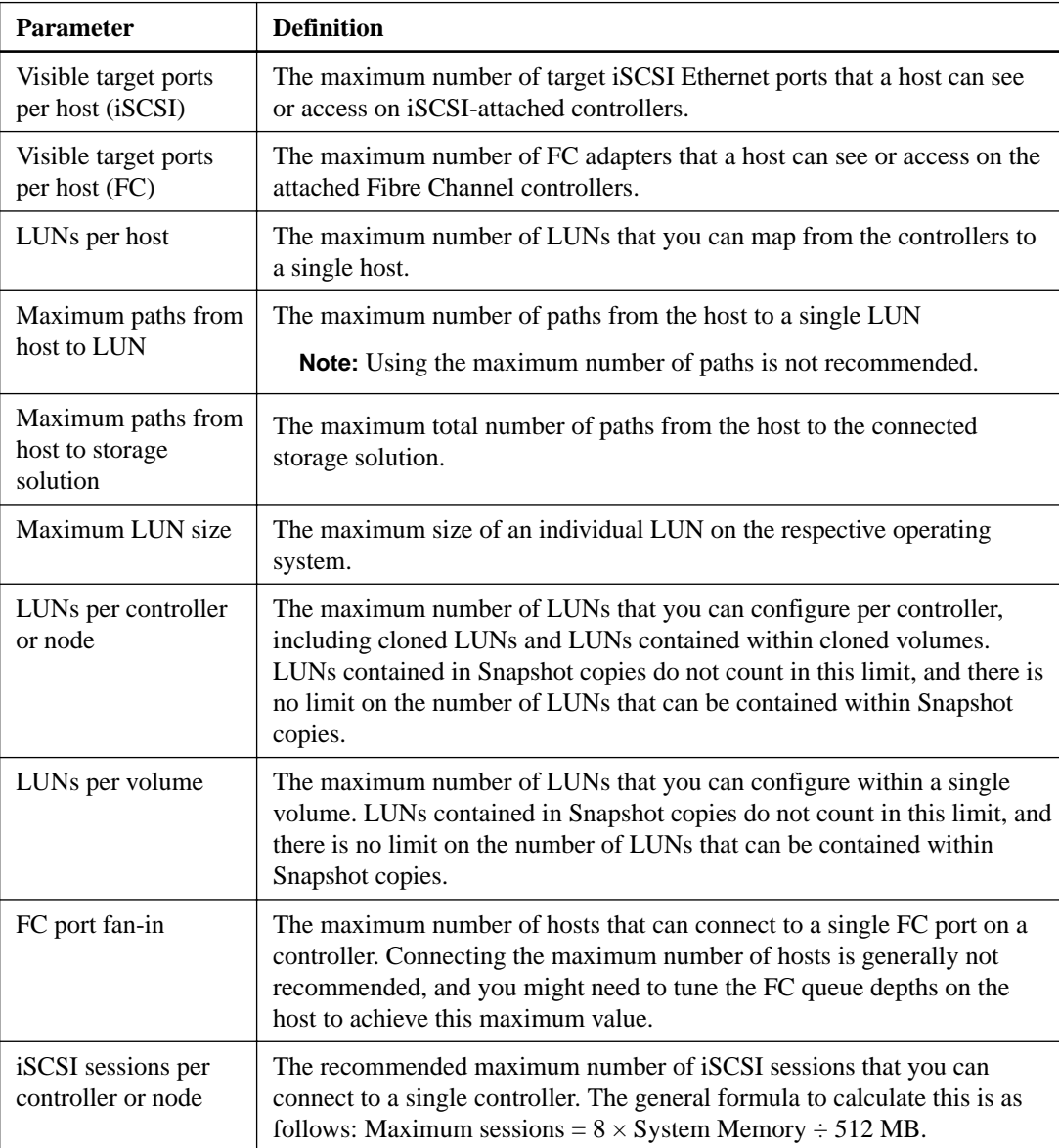

<span id="page-29-0"></span>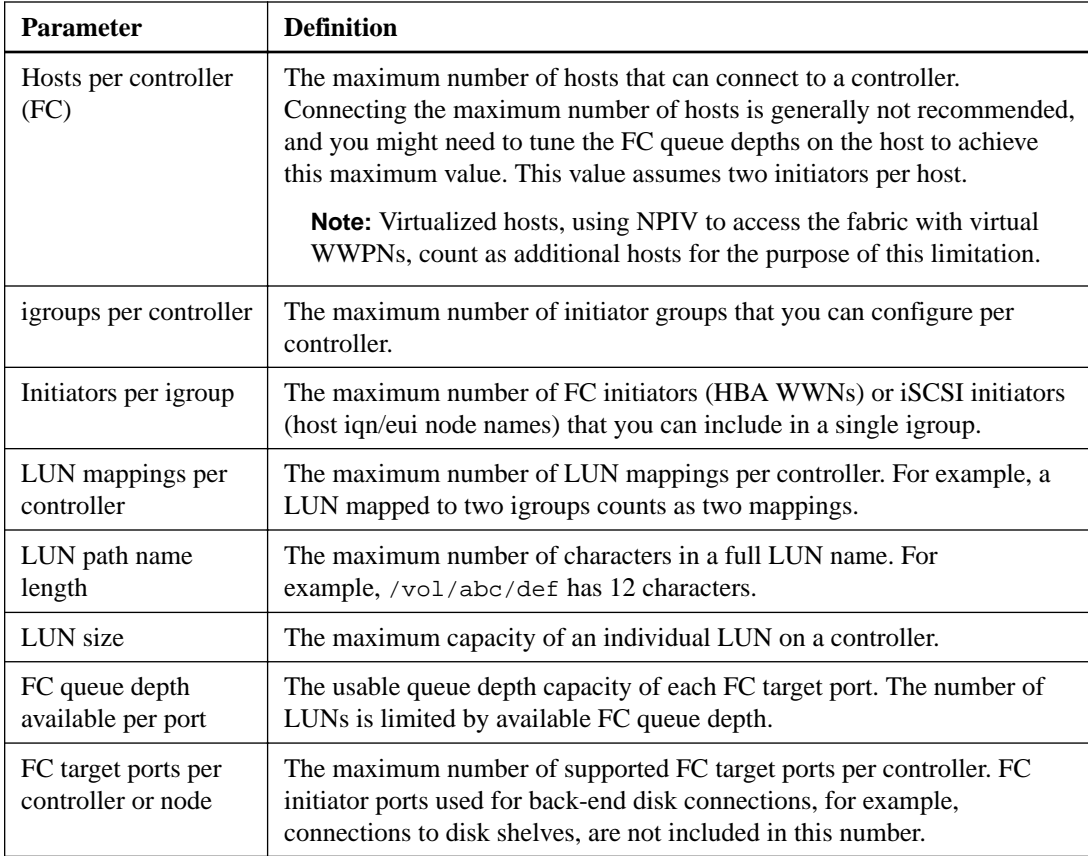

### **Related references**

[SAN configuration limits](#page-30-0) on page 31

## **Host operating system limits for SAN configurations**

Each host operating system has host-based configuration limits for FC, FCoE, and iSCSI.

The following table lists the maximum supported value for each parameter based on testing. All values are for FC, FCoE, and iSCSI unless otherwise noted. The values listed are the maximum supported by NetApp. The operating system vendor might support a different value. For best performance, do not configure your system at the maximum values.

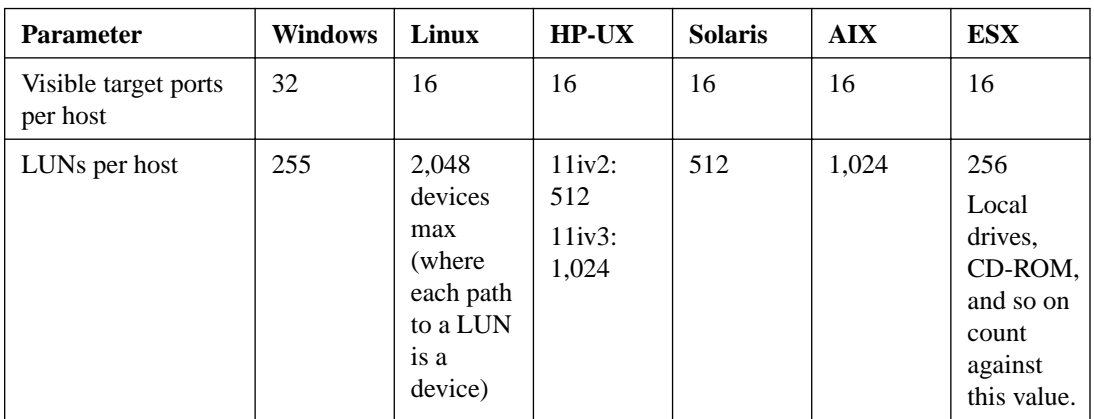

**Note:** AIX 6.0 Host Utilities do not support iSCSI.

<span id="page-30-0"></span>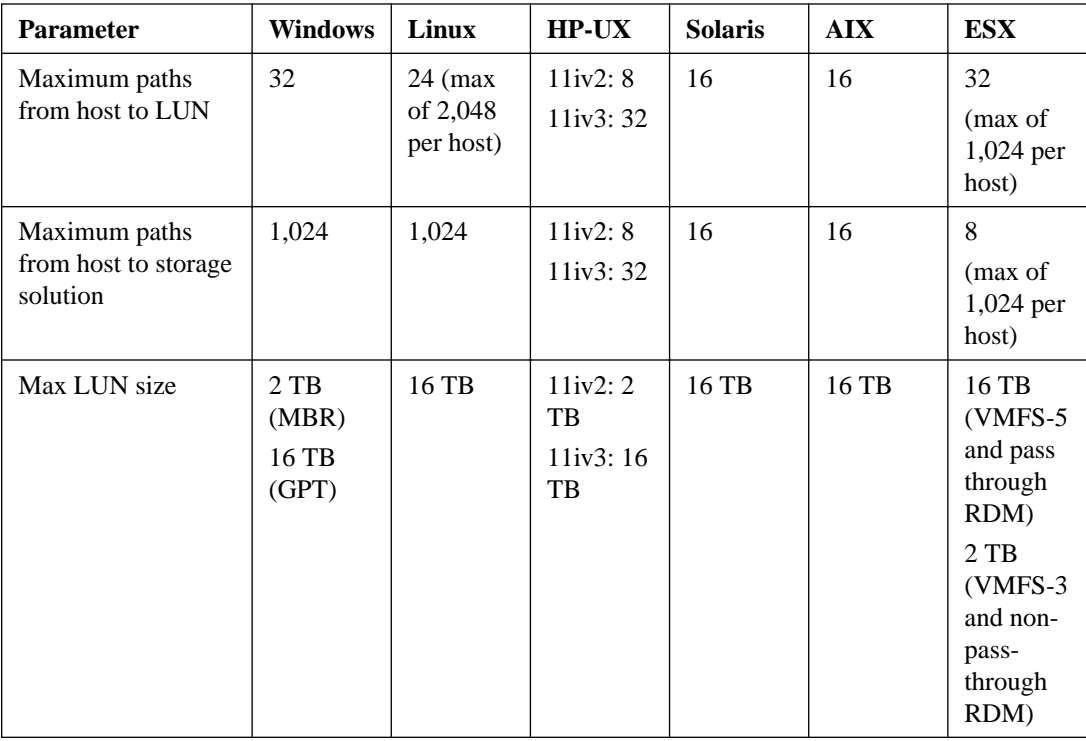

## **SAN configuration limits**

Each system model has configuration limits for reliable operation. The values listed are the maximum that can be supported. Do not exceed the tested limits.

The following table lists the maximum supported value for each parameter based on testing. For best performance, do not configure your system with the maximum values. All values are for FC, FCoE, and iSCSI unless otherwise noted. If any node in the cluster is configured for FC, FCoE, or iSCSI, the cluster is limited to the SAN node limits.

The maximum number of LUNs and the number of host HBAs that can connect to an FC port are limited by the available queue depth on the FC target ports.

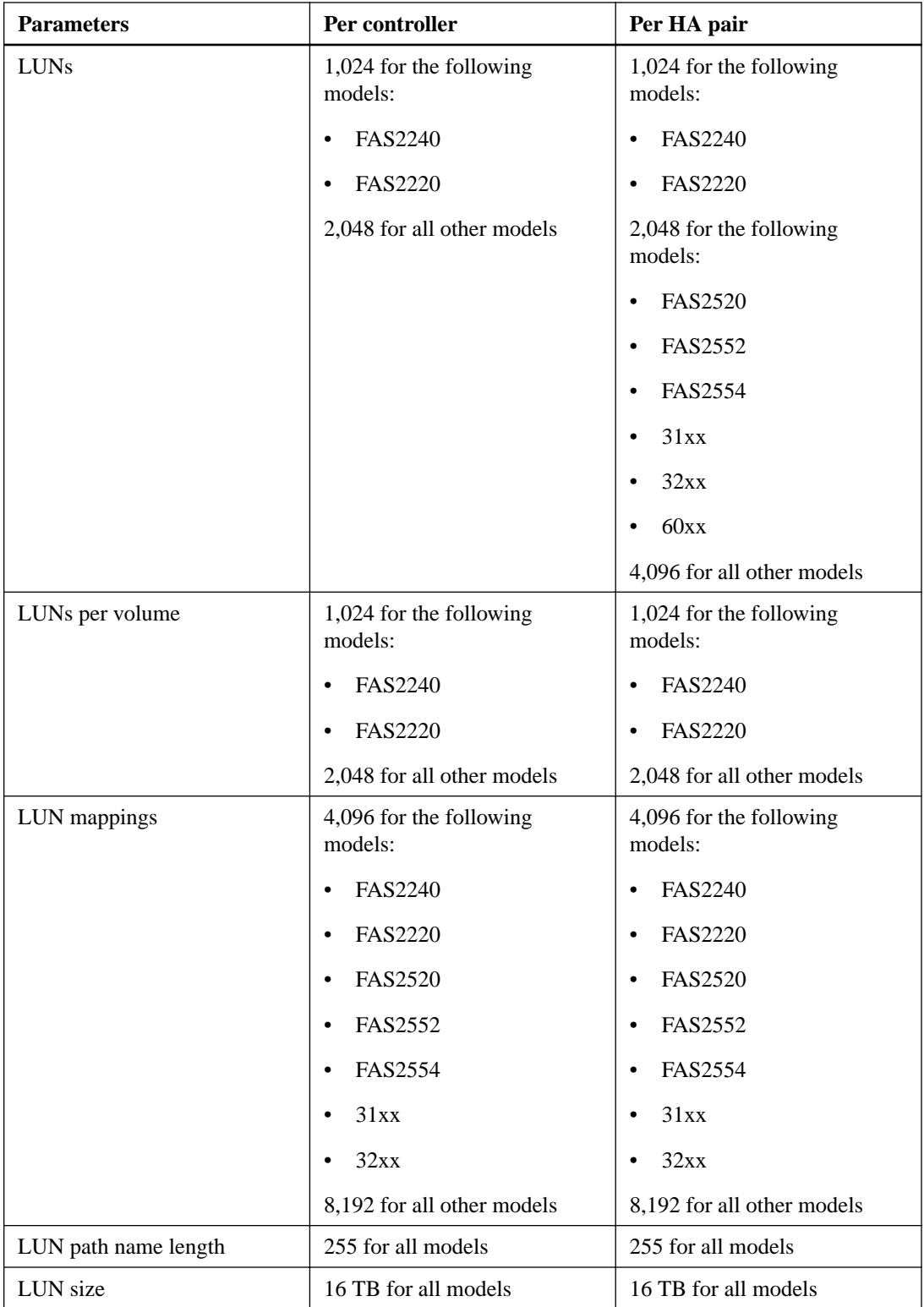

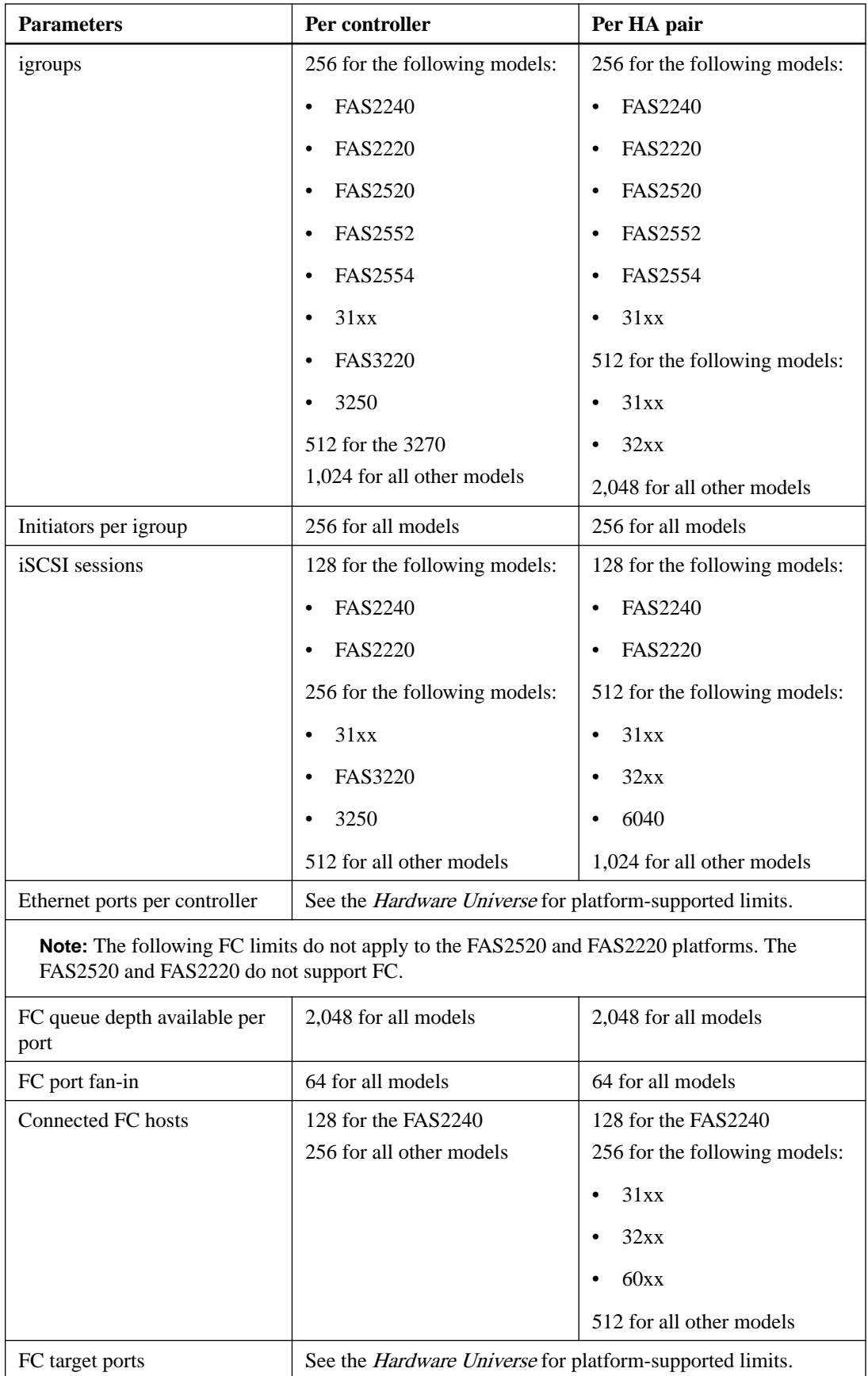

## <span id="page-33-0"></span>**Calculating queue depth**

You might need to tune your FC queue depth on the host to achieve the maximum values for hosts per controller and FC port fan-in. The maximum number of LUNs and the number of HBAs that can connect to an FC port are limited by the available queue depth on the FC target ports.

### **About this task**

Queue depth is the number of I/O requests (SCSI commands) that can be queued at one time on a storage controller. Each I/O request from the host's initiator HBA to the storage controller's target adapter consumes a queue entry. Typically, a higher queue depth equates to better performance. However, if the storage controller's maximum queue depth is reached, that storage controller rejects incoming commands by returning a QFULL response to them. If a large number of hosts are accessing a storage controller, plan carefully to avoid QFULL conditions, which significantly degrade system performance and can lead to errors on some systems.

In a configuration with multiple initiators (hosts), all hosts should have similar queue depths. This prevents hosts with small queue depths from being starved by hosts with large queue depths.

The following general recommendations can be made about "tuning" queue depths.

- For small to mid-size systems, use a HBA queue depth of 32.
- For large systems, use a HBA queue depth of 128.
- For exception cases or performance testing, use a queue depth of 256 to avoid possible queuing problems.
- All hosts should have the queue depths set to similar values to give equal access to all hosts.
- Ensure that the storage controller target FC port queue depth is not exceeded to avoid performance penalties or errors.

#### **Steps**

- **1.** Count the total number of FC initiators in all the hosts that connect to one FC target port.
- **2.** Multiply by 128.
	- If the result is less than 2,048, set the queue depth for all initiators to 128.

#### **Example**

You have 15 hosts with one initiator connected to each of two target ports on the storage controller. 15 x 128 = 1,920. Because 1,920 is less than the total queue depth limit of 2,048, you can set the queue depth for all your initiators to 128.

• If the result is greater than 2,048, go to step 3.

### **Example**

You have 30 hosts with one initiator connected to each of two target ports on the storage controller.  $30 \times 128 = 3,840$ . Because 3,840 is greater than the total queue depth limit of 2,048, you should choose one of the options under step 3 for remediation.

- **3.** Choose one of the following options.
	- Option 1:
		- **a.** Add more FC target ports.
- <span id="page-34-0"></span>**b.** Redistribute your FC initiators.
- **c.** Repeat steps 1 and 2.

#### **Example**

The desired queue depth of 3,840 exceeds the available queue depth per port. To remedy this, you can add a two-port FC target adapter to each controller, then rezone your FC switches so that 15 of your 30 hosts connect to one set of ports, and the remaining 15 hosts connect to a second set of ports. The queue depth per port is then reduced to  $15 \times 128 = 1,920$ .

- Option 2:
	- **a.** Designate each host as "large" or "small" based on its expected I/O need.
	- **b.** Multiply the number of large initiators by 128.
	- **c.** Multiply the number of small initiators by 32.
	- **d.** Add the two results together.
	- **e.** If the result is less than 2,048, set the queue depth for "large" hosts to 128 and the queue depth for "small" hosts to 32.
	- **f.** If the result is still greater than 2,048 per port, reduce the queue depth per initiator until the total queue depth is less than or equal to 2,048.

**Note:** To estimate the queue depth needed to achieve a certain I/O per second throughput, use this formula.

Needed queue depth  $=$  (Number of I/O per second) x (Response time)

For example, if you need 40,000 I/O per second with a response time of 3 milliseconds, the needed queue depth =  $40,000 \text{ x } (.003) = 120$ .

#### **Example**

The desired queue depth of 3,840 exceeds the available queue depth per port. You have 10 "large" hosts that have high storage I/O needs, and 20 "small" hosts that have low I/O needs. Set the initiator queue depth on the "large" hosts to 128 and the initiator queue depth on the "small" hosts to 32.

Your resulting total queue depth is  $(10 \times 128) + (20 \times 32) = 1,920$ .

### **Example**

You can spread the available queue depth equally across each initiator.

Your resulting queue depth per initiator is  $2,048/30 = 68$ 

### **Setting queue depths on AIX hosts**

You can change the queue depth on AIX hosts using the chdev command. Changes made using the chdev command persist across reboots.

Examples:

- To change the queue depth for the hdisk7 device, use the following command: chdev -l hdisk7 -a queue\_depth=32
- To change the queue depth for the fcs0 HBA, use the following command: chdev -l fcs0 -a num\_cmd\_elems=128 The default value for num\_cmd\_elems is 200. The maximum value is 2,048.

**Note:** It might be necessary to take the HBA offline to change num\_cmd\_elems and then bring it back online using the  $r \cdot \text{mod} = 1$  fcs0 -R and makdev -1 fcs0 -P commands.

### <span id="page-35-0"></span>**Setting queue depths on HP-UX hosts**

You can change the LUN or device queue depth on HP-UX hosts using the kernel parameter scsi\_max\_qdepth. You can change the HBA queue depth using the kernel parameter max\_fcp\_reqs.

• The default value for scsi\_max\_qdepth is 8. The maximum value is 255.

scsi\_max\_qdepth can be dynamically changed on a running system using the -u option on the kmtune command. The change will be effective for all devices on the system. For example, use the following command to increase the LUN queue depth to 64:

```
kmtune -u -s scsi_max_qdepth=64
```
It is possible to change queue depth for individual device files using the scsictl command. Changes using the scsictl command are not persistent across system reboots. To view and change the queue depth for a particular device file, execute the following command:

```
scsictl -a /dev/rdsk/c2t2d0
scsictl -m queue depth=16 /dev/rdsk/c2t2d0
```
• The default value for max\_fcp\_reqs is 512. The maximum value is 1024. The kernel must be rebuilt and the system must be rebooted for changes to  $max_{r}$  for  $r =$ take effect. To change the HBA queue depth to 256, for example, use the following command: kmtune -u -s max\_fcp\_reqs=256

### **Setting queue depths on Solaris hosts**

You can set the LUN and HBA queue depth for your Solaris hosts.

#### **About this task**

- For LUN queue depth: The number of LUNs in use on a host multiplied by the per-LUN throttle (lun-queue-depth) must be less than or equal to the tgt-queue-depth value on the host.
- For queue depth in a Sun stack: The native drivers do not allow for per LUN or per target max\_throttle settings at the HBA level. The recommended method for setting the max\_throttle value for native drivers is on a per-device type (VID\_PID) level in the / kernel/drv/sd.conf and /kernel/drv/ssd.conf files. The host utility sets this value to 64 for MPxIO configurations and 8 for Veritas DMP configurations.

#### **Steps**

- **1.** # cd/kernel/drv
- **2.** # vi lpfc.conf
- **3.** Search for /tft-queue (/tgt-queue)

tgt-queue-depth=32

**Note:** The default value is set to 32 at installation.

- **4.** Set the desired value based on the configuration of your environment.
- **5.** Save the file.
- **6.** Reboot the host using the sync; sync; reboot -- r command.

### <span id="page-36-0"></span>**Setting queue depths on VMware hosts**

Use the esxcfg-module command to change the HBA timeout settings. Manually updating the esx.conf file is not recommended.

#### **To set maximum queue depth for a QLogic HBA**

#### **Steps**

- **1.** Log on to the service console as the root user.
- **2.** Use the #vmkload\_mod -l command to verify which Qlogic HBA module is currently loaded.
- **3.** For a single instance of a Qlogic HBA, run the following command:

```
#esxcfg-module -s ql2xmaxqdepth=64 qla2300_707
```
**Note:** This example uses qla2300\_707 module. Use the appropriate module based on the output of vmkload\_mod -l.

**4.** Save your changes using the following command:

**#/usr/sbin/esxcfg-boot -b**

**5.** Reboot the server using the following command:

#### **#reboot**

- **6.** Confirm the changes using the following commands:
	- a. #esxcfg-module -g qla2300\_707
	- b.  $q$ la2300\_707 enabled = 1 options = ' $q$ l2xmaxqdepth=64'

#### **To change the queue depth of an Emulex HBA**

#### **Steps**

- **1.** Log on to the service console as the root user.
- **2.** Use the #vmkload\_mod -l grep lpfcdd command to verify which Emulex HBA is currently loaded.
- **3.** For a single instance of an Emulex HBA, enter the following command:

```
#esxcfg-module -s lpfc0_lun_queue_depth=16 lpfcdd_7xx
```
**Note:** Depending on the model of the HBA, the module can be either lpfcdd\_7xx or lpfcdd\_732. The above command uses the lpfcdd\_7xx module. You should use the appropriate module based on the outcome of vmkload mod -l.

Running this command will set the LUN queue depth to 16 for the HBA represented by lpfc0.

**4.** For multiple instances of an Emulex HBA, run the following command:

#### **a esxcfg-module -s "lpfc0\_lun\_queue\_depth=16 lpfc1\_lun\_queue\_depth=16" lpfcdd\_7xx**

The LUN queue depth for lpfc0 and the LUN queue depth for lpfc1 is set to 16.

- **5.** Enter the following command: #esxcfg-boot -b
- **6.** Reboot using #reboot.

### <span id="page-37-0"></span>**Setting queue depths on Windows hosts**

On Windows hosts, you can use the LPUTILNT utility to update the queue depth for Emulex HBAs and the SANsurfer HBA manager utility to update the queue depths for Qlogic HBAs.

### **To update Emulex HBA queue depths**

#### **Steps**

- **1.** Run the LPUTILNT utility located in the C:\\WINNT\system32 directory.
- **2.** Select **Drive Parameters** from the menu on the right side.
- **3.** Scroll down and double-click **QueueDepth**.

**Note:** If you are setting **QueueDepth** greater than 150, the following Windows Registry value also need to be increased appropriately: HKEY\_LOCAL\_MACHINE\System \CurrentControlSet\Services\lpxnds\Parameters\Device\NumberOfRequests

### **To update Qlogic HBA queue depths**

### **Steps**

- **1.** Run the SANsurfer HBA manager utility.
- **2.** Click on **HBA port > Settings**.
- **3.** Click **Advanced HBA port settings** in the list box.
- **4.** Update the Execution Throttle parameter.

## <span id="page-38-0"></span>**Copyright information**

Copyright © 1994–2016 NetApp, Inc. All rights reserved. Printed in the U.S.

No part of this document covered by copyright may be reproduced in any form or by any means graphic, electronic, or mechanical, including photocopying, recording, taping, or storage in an electronic retrieval system—without prior written permission of the copyright owner.

Software derived from copyrighted NetApp material is subject to the following license and disclaimer:

THIS SOFTWARE IS PROVIDED BY NETAPP "AS IS" AND WITHOUT ANY EXPRESS OR IMPLIED WARRANTIES, INCLUDING, BUT NOT LIMITED TO, THE IMPLIED WARRANTIES OF MERCHANTABILITY AND FITNESS FOR A PARTICULAR PURPOSE, WHICH ARE HEREBY DISCLAIMED. IN NO EVENT SHALL NETAPP BE LIABLE FOR ANY DIRECT, INDIRECT, INCIDENTAL, SPECIAL, EXEMPLARY, OR CONSEQUENTIAL DAMAGES (INCLUDING, BUT NOT LIMITED TO, PROCUREMENT OF SUBSTITUTE GOODS OR SERVICES; LOSS OF USE, DATA, OR PROFITS; OR BUSINESS INTERRUPTION) HOWEVER CAUSED AND ON ANY THEORY OF LIABILITY, WHETHER IN CONTRACT, STRICT LIABILITY, OR TORT (INCLUDING NEGLIGENCE OR OTHERWISE) ARISING IN ANY WAY OUT OF THE USE OF THIS SOFTWARE, EVEN IF ADVISED OF THE POSSIBILITY OF SUCH DAMAGE.

NetApp reserves the right to change any products described herein at any time, and without notice. NetApp assumes no responsibility or liability arising from the use of products described herein, except as expressly agreed to in writing by NetApp. The use or purchase of this product does not convey a license under any patent rights, trademark rights, or any other intellectual property rights of NetApp.

The product described in this manual may be protected by one or more U.S. patents, foreign patents, or pending applications.

RESTRICTED RIGHTS LEGEND: Use, duplication, or disclosure by the government is subject to restrictions as set forth in subparagraph  $(c)(1)(ii)$  of the Rights in Technical Data and Computer Software clause at DFARS 252.277-7103 (October 1988) and FAR 52-227-19 (June 1987).

## <span id="page-39-0"></span>**Trademark information**

NetApp, the NetApp logo, Go Further, Faster, AltaVault, ASUP, AutoSupport, Campaign Express, Cloud ONTAP, Clustered Data ONTAP, Customer Fitness, Data ONTAP, DataMotion, Fitness, Flash Accel, Flash Cache, Flash Pool, FlashRay, FlexArray, FlexCache, FlexClone, FlexPod, FlexScale, FlexShare, FlexVol, FPolicy, GetSuccessful, LockVault, Manage ONTAP, Mars, MetroCluster, MultiStore, NetApp Insight, OnCommand, ONTAP, ONTAPI, RAID DP, RAID-TEC, SANtricity, SecureShare, Simplicity, Simulate ONTAP, Snap Creator, SnapCenter, SnapCopy, SnapDrive, SnapIntegrator, SnapLock, SnapManager, SnapMirror, SnapMover, SnapProtect, SnapRestore, Snapshot, SnapValidator, SnapVault, StorageGRID, Tech OnTap, Unbound Cloud, and WAFL and other names are trademarks or registered trademarks of NetApp, Inc., in the United States, and/or other countries. All other brands or products are trademarks or registered trademarks of their respective holders and should be treated as such. A current list of NetApp trademarks is available on the web.

<http://www.netapp.com/us/legal/netapptmlist.aspx>

## <span id="page-40-0"></span>**How to send your comments**

You can help us to improve the quality of our documentation by sending us your feedback.

Your feedback is important in helping us to provide the most accurate and high-quality information. If you have suggestions for improving this document, send us your comments by email to [doccomments@netapp.com](mailto:doccomments@netapp.com). To help us direct your comments to the correct division, include in the subject line the product name, version, and operating system.

You can also contact us in the following ways:

- NetApp, Inc., 495 East Java Drive, Sunnyvale, CA 94089 U.S.
- Telephone: +1 (408) 822-6000
- Fax:  $+1$  (408) 822-4501
- Support telephone: +1 (888) 463-8277

## <span id="page-41-0"></span>**Index**

16-Gb FC port supported speed  $11$ 4-Gb FC port supported speed  $11$ 8-Gb FC port supported speed  $11$ 

### **A**

AIX host configuration limits [30](#page-29-0) AIX hosts setting queue depth for [35](#page-34-0) ALUA configurations [28](#page-27-0) asymmetric logical unit access (ALUA) configurations [28](#page-27-0)

### **C**

configuration limits by host operating system [30](#page-29-0) SAN [31](#page-30-0) SAN parameter, defined [29](#page-28-0) configurations examples of direct-attached [15](#page-14-0) FC [10](#page-9-0) FCoE initiator to FC target [21](#page-20-0) supported FCoE [20](#page-19-0) supported iSCSI [5](#page-4-0) controllers configuration examples of direct-attached single [14](#page-13-0)

## **D**

**DCB** FCoE switching [19](#page-18-0) direct-attached configurations support for single-controller iSCSI SAN [7](#page-6-0) supported iSCSI [5](#page-4-0) direct-attached HA configurations examples of [15](#page-14-0) direct-attached single-controller FC configurations examples of [14](#page-13-0) dynamic VLANs [9](#page-8-0)

## **E**

EMC CLARiiON shared configurations [27](#page-26-0) **ESX** host configuration limits [30](#page-29-0) expansion FC adapter supported port speed [11](#page-10-0)

### **F**

FC configurations overview [10](#page-9-0)

multifabric switch zoning [25](#page-24-0) port speed [11](#page-10-0) single-fabric switch zoning [24](#page-23-0) supported port speed  $11$ switch configuration [11](#page-10-0) switch hop count [10](#page-9-0) switch port zoning [23](#page-22-0) switch WWN zoning [24](#page-23-0) switch zoning [23](#page-22-0) switch zoning with individual zones [24](#page-23-0) FC ports support for onboard and expansion adapter  $12$ FCoE initiator and target combinations [19](#page-18-0) maximum supported switch hop count  $20$ supported configurations [20](#page-19-0) switch zoning [23](#page-22-0) FCoE configurations FCoE initiator to FC target [21](#page-20-0) fibre channel target port configurations [12](#page-11-0)

## **H**

HA configurations examples of direct-attached [15](#page-14-0) single-fabric [16](#page-15-0) HA pair iSCSI multi-network configuration  $5$ iSCSI single-network configuration  $5$ HA pairs iSCSI SAN single-network configuration  $6$ support for multi-network, in iSCSI SAN configurations  $6$ hard zoning FC switch [23](#page-22-0) HBA [19](#page-18-0) heterogeneous SAN using VSAN [10](#page-9-0) hop count for FC switches  $10$ hop counts maximum supported for FCoE switches [20](#page-19-0) host multipathing software when required  $11$ host utilities AIX queue depths [35](#page-34-0) HP-UX queue depths [36](#page-35-0) Solaris queue depths  $36$ VMware queue depths [37](#page-36-0) Windows queue depths  $38$ HP-UX host configuration limits [30](#page-29-0) HP-UX hosts setting queue depth for [36](#page-35-0)

### **I**

initiators FCoE and FC combinations [19](#page-18-0) iSCSI dynamic VLANs [9](#page-8-0) multi-network configuration [5](#page-4-0) single-network configuration  $5$ single-network HA pair SAN configuration [6](#page-5-0) static VLANs [9](#page-8-0) support for direct-attached single-controller SAN configurations [7](#page-6-0) support for multi-network HA pairs in SAN configurations  $6$ supported configurations [5](#page-4-0) using VLANs  $8$ 

### **L**

limits SAN configuration  $31$ Linux host configuration limits [30](#page-29-0) LUNs recommended number of paths to avoid single points of failure [10](#page-9-0), [19](#page-18-0)

### **M**

MPIO software when required  $11$ multifabric HA configurations described and illustrated [17](#page-16-0) multifabric single-controller FC configurations examples of [13](#page-12-0) multipathing software when required  $11$ 

### **N**

network-attached configurations supported iSCSI [5](#page-4-0)

### **O**

onboard FC port supported port speed [11](#page-10-0)

### **P**

parameters SAN configuration limit, defined [29](#page-28-0) paths recommended number to avoid single points of failure [10](#page-9-0), [19](#page-18-0) point-to-point FC switch port topology [11](#page-10-0) port speed supported for FC  $11$ port topology FC switch [11](#page-10-0)

port zoning FC switch [23](#page-22-0) ports support for onboard and expansion adapter FC  $12$ PowerPath with shared configurations [27](#page-26-0)

## **Q**

queue depths calculating [34](#page-33-0) setting for AIX hosts [35](#page-34-0) setting for HP-UX hosts [36](#page-35-0) setting for Solaris hosts [36](#page-35-0) setting for VMware hosts [37](#page-36-0) setting for Windows hosts [38](#page-37-0) tuning [34](#page-33-0)

### **R**

recommended number of paths for avoiding single points of failure [10](#page-9-0), [19](#page-18-0)

### **S**

SAN configuration limits [31](#page-30-0) iSCSI single-network HA pair configuration  $6$ SAN configuration limits by host operating system  $30$ parameters defined [29](#page-28-0) shared SAN configurations [27](#page-26-0) single controller configurations examples of direct-attached [14](#page-13-0) single points of failure recommended number of paths to avoid [10](#page-9-0), [19](#page-18-0) single-controller configurations support for direct-attached iSCSI SAN [7](#page-6-0) single-fabric HA configurations [16](#page-15-0) single-fabric single-controller FC configurations examples of [13](#page-12-0) soft zoning FC switch [24](#page-23-0) Solaris host configuration limits  $30$ Solaris hosts setting queue depth for [36](#page-35-0) static VLANs [9](#page-8-0) supported configurations FCoE [20](#page-19-0) switch FC configuration  $11$ FC hop count  $10$ FC multifabric zoning [25](#page-24-0) FC port zoning [23](#page-22-0) FC single-fabric zoning [24](#page-23-0) FC WWN zoning [24](#page-23-0) FC zoning [23](#page-22-0) FC zoning with individual zones [24](#page-23-0) FCoE zoning [23](#page-22-0) switches

maximum supported hop count for FCoE [20](#page-19-0)

### **T**

target port configurations [12](#page-11-0) targets FCoE and FC combinations [19](#page-18-0)

## **V**

virtual LANs reasons for using  $8$ VLANs dynamic [9](#page-8-0) reasons for using  $8$ static [9](#page-8-0) VMware hosts setting queue depth for [37](#page-36-0) VSAN for heterogeneous SAN [10](#page-9-0)

### **W**

```
Windows
    host configuration limits 30
Windows hosts
    setting queue depth for 38
WWN zoning
    FC switch 24
```
## **Z**

zoning FC switch [23](#page-22-0) FC switch by port [23](#page-22-0) FC switch by WWN [24](#page-23-0) FC switch multifabric [25](#page-24-0) FC switch single-fabric [24](#page-23-0) FC switch with individual zones [24](#page-23-0) FCoE switch [23](#page-22-0)